# **A Genetic Dominance Simulation Program and Its Distribution Web Site for Estimates of Population Genetic Statistics**

~

l

n

n

n

I

l

l I

I

 $\mathbf{H}_{\mathbf{A}}$ 

 $\mathfrak{g}$  .

 $\prod$ 

a.,

t

u

u

Junyuan Wu

A research paper submitted in partial fulfillment of the requirements for the degree of Master of Science

Major Professor: Dr. Timothy Budd

Department of Computer Science Oregon State University Corvallis, Oregon

March 13, 2001

## **A Genetic Dominance Simulation Program and Its Distribution Web Site for Estimates of Population Genetic Statistics**

**n** 

**n** 

**f l** 

**'1** 

)

)

. **l** 

)

**l** 

**J** 

**J** 

Junyuan Wu, Department of Computer Science Oregon State University Corvallis, Oregon 97331 Junyuan@cs.orst.edu

#### **Abstract**

In order to aid comparison of estimates of genetic parameters between dominant and codominant makers for population genetics society, we developed a genetic dominance simulation program to determine how the dominance and biallelism could affect the estimation of population genetic statistics. The simulation indicates that genetic diversities within populations based on allozyme allele frequencies that were transformed into biallelic dominant data were significantly lower than for nontransformed multiallelic codominant data, while population differentiation was biased upwardly in each experimental species. Microsoft Active Server Pages (ASP) is combined with Active Data Objects (ADO) to create a dynamic web site for the distribution of the simulation program. The user's information is required to be registered into a database and they can also register their published papers to be shared with genetics community.

**Keywords:** Genetic dominance simulation, Active Server Pages, Active Data Objects

## **Acknowledgement**

1

n

n

n

 $\left| \begin{array}{c} 1 \\ -1 \end{array} \right|$ 

I **l** 

**l** 

I

I u

<sup>I</sup>**r** 

**lJ** 

IJ

u

~

**.1** 

**u** 

**Ll** 

**LI** 

I would like to express my deep appreciation to my major professor, Dr. Timothy Budd, for his constant encouragement, patience and great advice. Special thanks are due my minor professor Dr. Gregg Rothermel and Dr. Bella Bose for their wondeful teaching, for reading through the report, and for helpful guidance. I am also indebted to Dr. Steven Strauss and Dr. Konstantin Krutovskii for their invaluable input, time and discussion.

# **Table of Contents**

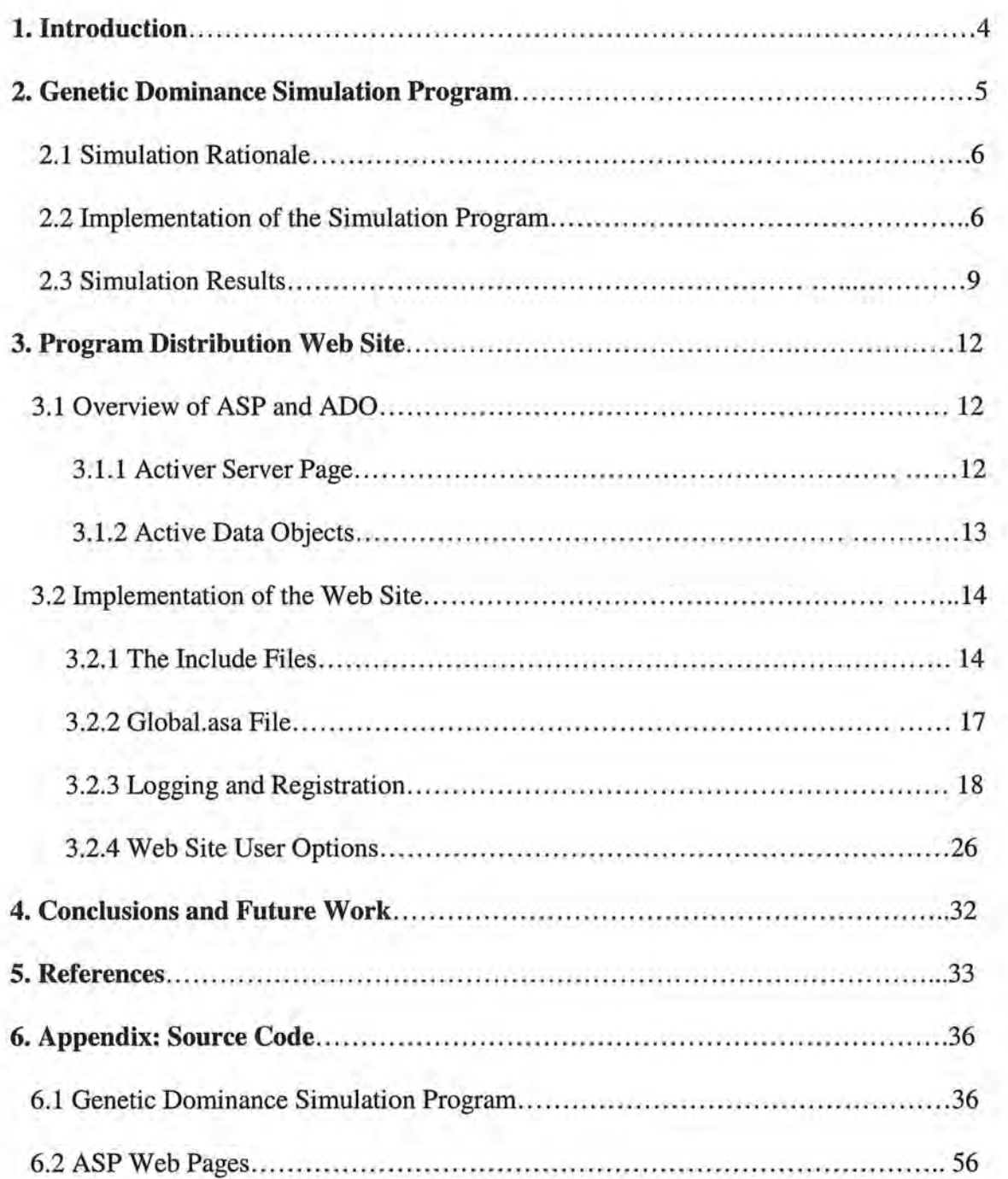

ß

V.

ľ

IJ

IJ

l

n

 $\mathbb{I}$ 

n

n

l **l** 

)

)

 $\ell$ 

l.

 $\mathbb{R}^+$ 

1 l

u

j

**1** 

u

u

**u** 

The advent of PCR-based molecular markers has led to a rapid expansion in studies describing the levels and distribution of genetic variation among populations at the DNA level. Randomly amplified polymorphic DNA (RAPD; Williams et al. 1990) and amplified fragment length polymorphism (AFLP; Vos et al. 1995) markers are now commonly used in population genetic studies (e.g., Aagaard et al. 1998; Isabel et al. 1995; Liu and Fumier 1993; Mosseler et al. 1992; Peakall et al. 1995; Szmidt et al. 1996; Travis et al. 1996; Wu et al. 1999). However , these PCR-based markers have limitations compared to allozymes, which had been the prevalent means for population studies prior to the use of PCR. At the majority of RAPD and AFLP loci the dominant allele masks the presence of the null allele in heterozygotes when assaying diploid tissues (Krutovskii et al. 1998), thus sampling variance for dominant allele frequencies is typically greater than that for codominant alleles (Lynch and Milligan 1994). The frequencies of null- and dominant alleles are inferred from the frequency of null-allele homozygotes; the precision of their estimation therefore depends on mating system assumptions and is strongly affected by the sample size. Empirical studies have also suggested that dominant markers can bias estimates of genetic diversity and differentiation among populations (e.g., Isabel et al. 1995; Szmidt et al. 1996).

Although RAPD markers have proven to be useful for population studies, and their gross patterns of diversity usually agree with that of allozymes, the levels of genetic variation, differentiation, and fine-scale genetic structures, often differ (e.g., Baruffi et al. 1995; le Corre et al. 1997; Dawson et al. 1996; Heun et al. 1994; Lann0r-Herrera et al. 1996; Latta and Mitton 1997; Liu and Fumier 1993; Peakall et al. 1995; Puterka et al. 1993). To help assess whether these differences are biological or a simple consequence of the dominance and biallelism of RAPD and AFLP markers, we developed a dominance simulation program using Visual Basic 6.0 that transforms codominant population data into a biallelic dominant data set. The program then estimates population genetic statistics with which dominant and codominant markers can be directly compared.

The simulation program is intended to be distributed over the internet so that users can freely download it. However, we want users' information to be recorded and stored into a

database before they are able to download the program. In addition, we want users to register their published papers generated from this simulation program so that other users can share updated information. The majority of dynamic pages that use databases on the web are probably created using Common Gateway Interface (CGI). However, CGI has several disadvantages. One is that it adds another level of indirection to the client-server interaction, as the server is forced to call a CGI program. Such languages as Perl and C++ tend to be among the more complex programming languages. Second, the code that CGI receives and transmits isn't easily manipulated by a lot of programming languages. Third, CGI often isn't the fastest method of accessing databases.

**l** 

n

**n** 

**n** 

**n** 

**l** 

**l** 

I

**l** 

I

**l** 

**f** 

I I

**l** I

**j** 

I

**J** 

Active Server Pages (ASP) with the power of Active Data Objects (ADO) provides the opportunity to combine the database and the World Wide Web and has emerged as the Microsoft Solution for web databases over the past few years (Homer, 2000). ASP is actually an extension to the web server that allows server-side scripting. At the same time it also provides a compendium of objects and components, which manage interaction between the web server and the browser. ASP is a server-side scripting environment that enables you to combine HTML, server-side scripting and COM (Component Object Model) objects, to create interactive, dynamic web applications relatively easily. ADO is a general object model that provides a programming interface for universal access to data stores provided by OLE DB. ADO enables ASP (as well as many programming languages) to read and write to data stores. Thus the combination of ASP and ADO will bring together the power of databases with the universality of the web. In addition, ASP-ADO solutions sit on the server thus reducing the complexity of accommodating multiple browser types.

The rest of this report is organized as follows. Section 2 describes the dominance simulation program . Section 3 introduces the web site for distributing the simulation program. Section 4 concludes the report and discusses future directions.

#### **2. Genetic Dominance Simulation Program**

The main simulation program involves primarily with mathematical simulation and calculation. We will divide this chapter into three sections: simulation rationale, implementation of the simulation, and the simulation experimental results.

#### *2.1 Simulation Rationale*

I

 $\mathbb{L}$ 

L.

 $\frac{1}{10}$ 

n

.l

)

)

 $\alpha$   $\alpha$  .

<sup>I</sup>*rl* 

 $\mathbb{I}$ 

J

{l

 $\mathbb{R}^+$ 

 $\mathbf{k}$ 

 $\mathbf{I}$ 

!j

.J

'J

The objective of this simulation is to determine how dominance and biallelism could affect the estimation of genetic parameters. The simulation will also allow us to determine how sample size affects the estimation of genetic parameters. Thus assuming Hardy-Weinberg equilibrium and no linkage among loci we first use codominant multiallelic allozyme data to generate N basic populations of up to  $1,000$  individuals each with multi-locus genotypes that maintain the specified allele frequencies within populations. A total of *S* subpopulations ( $S_{\text{max}} = 400$ ) of *n* individuals ( $n = 10{\text -}200$ ) are then drawn with replacement for each of the *N* populations. The sampling is done in two different ways - by sampling subpopulations of size *n* with replacement directly from the initially generated basic population, and by resampling subpopulations of size *n* with replacement within the first sampled subpopulation of *n* individuals (bootstrap resampling). Population genetic parameters  $(H<sub>S</sub>, H<sub>T</sub>,$  and  $G<sub>ST</sub>$ ) are then calculated for each cycle of resampling in three ways. First, for a codominant data set, calculations are made considering all alleles and genotypes present in the subpopulations. Second, the same subpopulations and data are used to simulate a dominant biallelic data set by randomly selecting one allele as dominant, with the rest treated as recessive to it. The synthetic null allele frequency is then calculated from the null homozygote frequencies assuming Hardy-Weinberg equilibrium. Finally, null allele frequencies are corrected for dominance using Lynch and Milligan's (1994) equation 2a, and their asymptotically unbiased estimate of *FsT* recommended for dominant markers is also calculated following their equation 14a.

#### *2.2 Implementation of the simulation program*

The simulation program is implemented using Microsoft Visual Basic 6.0. Its Graphic User Interface allows user to identify input and output data files, select simulation parameters including size of base populations (500-1000), size of subpopulations, and number of sampling and resampling times. Different options can be chosen for estimation of genetic parameters. Gene diversity is evaluated using *Hs*  (within-population diversity) and  $H_T$  (total diversity within species), either unmodified (Nei 1973) or modified (Nei and Chesser 1983) for the sample size. Genetic

differentiation is evaluated via  $\theta_w$  (Theta\_w) (Weir and Cockerham 1984) and  $G_{ST}$ parameters that are either unmodified (Nei 1973), modified for the sample size (Nei and Chesser 1983), or modified for both the sample size and population number (Nei 1986). The screenshot for the simulation program is shown in Figure 1.

Implementation of the program is composed of the following main functions and/or procedures. They are described as follows.

#### *I. openFile*

OpenFile is used to read data into the program from an input data file that includes original allele frequency based on codominant allozyme markers.

## *II. theoretical\_value*

Theoretical\_value is used to calculate theoretical values of Hs, Ht, Gst and  $\theta_w$  based on original allele frequencies. It calls other two functions/procedures. The procedure *calc\_theor \_diversity* is to calculate Hs and Ht, while the function *calculateTheta* is to calculate  $\theta_w$ . Gst is calculated based on Hs and Ht values.

#### *Ill. popGenerate*

PopGenerate is used to generate basic populations of up to 1,000 individuals each with multi-locus genotypes that maintain the original allele frequencies within populations.

## *IV. empirical\_value*

Empirical value is used to calculate empirical values of Hs, Ht, Gst and  $\theta_w$  based on allele frequencies in generated sets of 1000 individuals. These values can be compared with theoretical values to confirm base populations are generated correctly.

Empirical\_ value first calls *getFrequency* procedure to obtain allele frequencies in base population based on generated genotypes from *popGenerate* procedure.

*Calc\_empiri\_diversity* and *calculateTheta* are then called to calculate Hs, Ht, Gst and  $\theta_{w}$ . *V. Sampling* 

Implementation of the sampling procedure is divided into several steps: (1) Subpopulations of size *n* (10-200) are sampled with replacement directly from the initially generated basic population. Genotypes for all sampled individuals are generated. (2) For a codominant data set, the *getFrequency* procedure is called to obtain multiallelic allele frequency based on genotypes generated in Step 1.

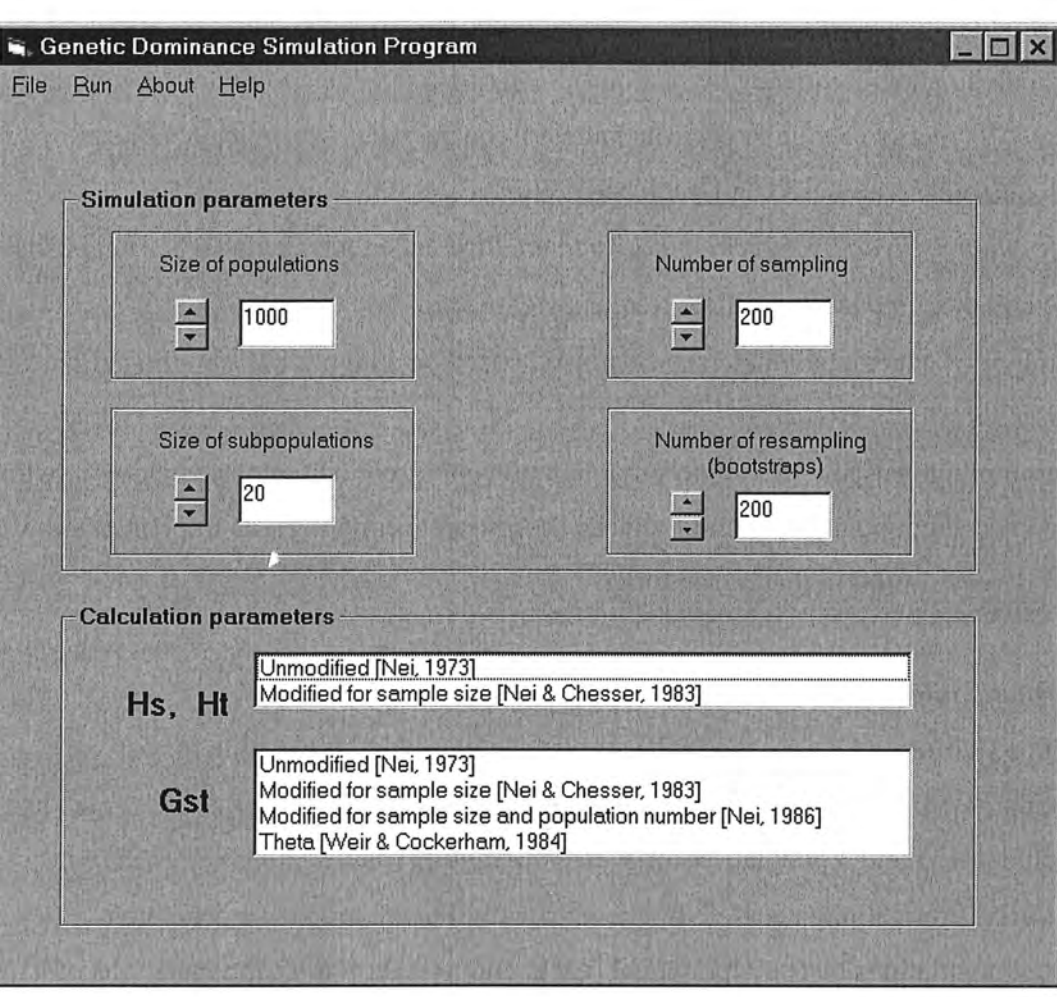

Figure 1. Graphical user interface of the genetic simulation program

(3) For simulating a dominant data set, the *get\_indir \_cor Jreq* procedure is called to obtain diallelic allele frequency by randomly selecting one allele as dominant, with the rest treated as recessive to it. A corrected allele frequency data set is also obtained through this procedure based on Lynch and Milligan's (1994) equation 2a.

n

I i

l

 $\mathbb{I}$ 

l

l

l

(

1

f

I

l

l

(4) *Calc\_empiri\_diversity* and *calculateTheta* are then called to calculate Hs, Ht, Gst and  $\theta_w$  based on the three kinds of allele frequency data sets.

(5) Variance of genetic parameters is calculated based on a number of sampling circles.

#### *VI. Resampling*

Resampling is used to resample subpopulations of size *n* with replacement within the first sampled subpopulation of *n* individuals (bootstrap resampling). Its implementation process is very similar to that of sampling.

#### *2.3 Simulation Results*

Three California Closed-cone Pine species were used as an example for our simulation. We simulated dominance and biallelism in their allozyme data sets. The data sets included 4, 5 and 3 populations of *Pinus attenuata, P. muricata, and P. radiata,*  respectively. From allozyme allele frequencies within populations, we generated simulated populations of 1000 individuals each, and a total of 400 subpopulations of *n*  individuals were drawn with replacement from each of the populations. The program also performed 400 bootstrap resamplings using a subpopulation of size *n.* Population genetic parameters  $(H<sub>S</sub>, H<sub>T</sub>, G<sub>ST</sub>, \theta<sub>w</sub>)$  were then calculated for each set of 400 subpopulations in the three ways described above. The results of the simulations are summarized in Figures 2 and 3. The simulations showed that diversity measurements  $(H<sub>S</sub>)$ and  $H_T$ ) were likely to be underestimated by dominant biallelic markers approximately two-fold regardless of sample size. For the genetic differentiation, the estimates for the simulated dominant markers converge toward the estimates for codominant multi-allelic markers at large population sizes, but were always significantly higher. Our results demonstrate the importance of simulations to help compare and interpret the results of population studies with dominant markers.

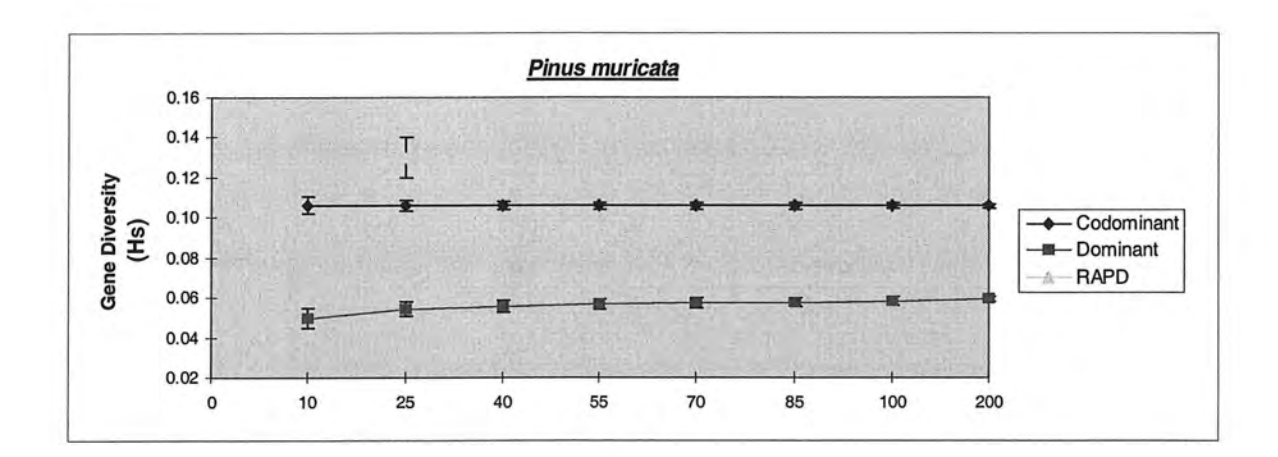

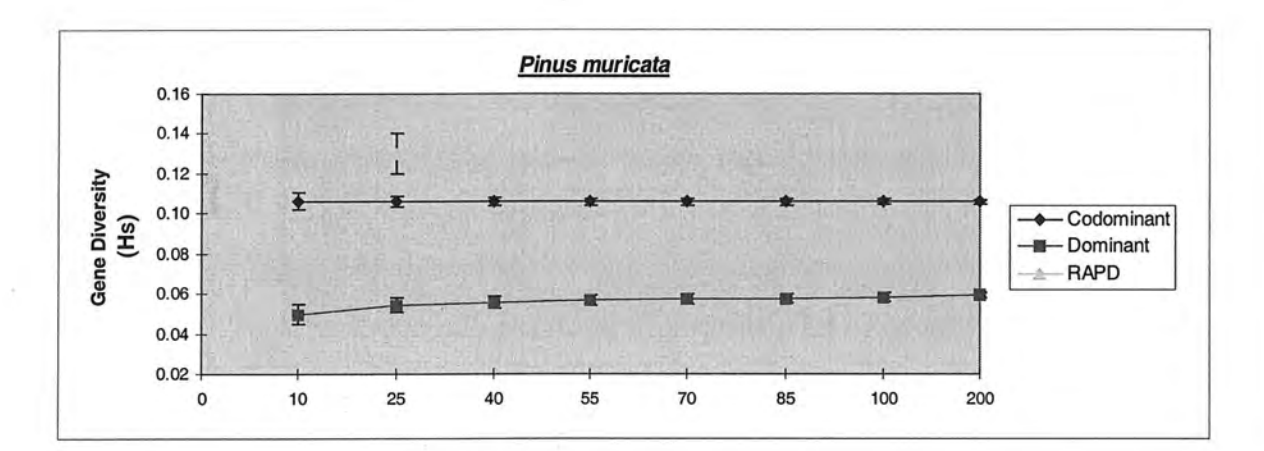

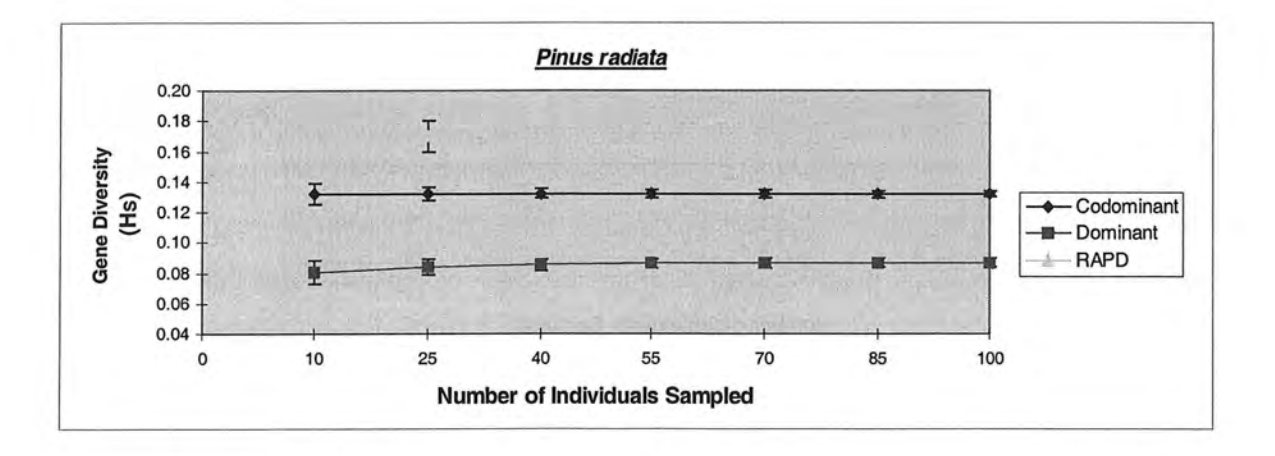

Figure 2. Genetic diversity averaged over populations of each California Closed-Cone Pine species for multiallelic allozymes and simulated dominant markers.

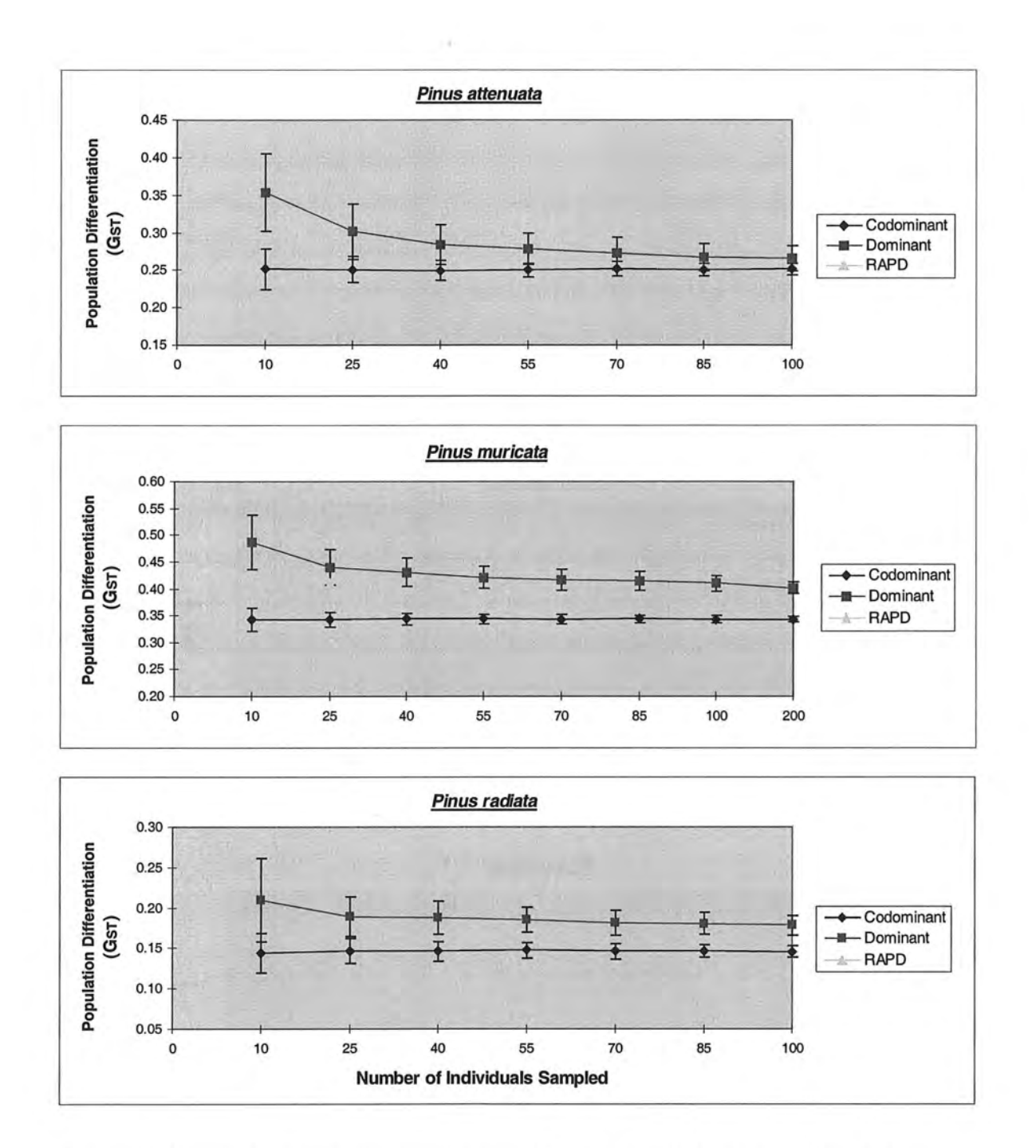

Figure 3. Genetic differentiation among populations for each California Closed-Cone Pine species for multiallelic allozymes and simulated dominant markers.

#### **3. Program Distribution Web Site**

**·~t** 

 $\mathcal{A}$ 

n.

 $\mathbb{I}^-$ 

 $\eta$ 

**1** 

r· ..•  $50^{\circ}$ 

'1}

 $\alpha$ 

J

 $\mathbb{I}_2$ 

 $\mathcal{L}$ 

~ ~

.J

u

We used the combination of ASP and ADO to develop a Genetic Dominance Simulation Web Site. There are four main functions performed on this web site. The first is to have the user login. Next the user has the option of downloading the simulation program, registering a newly published paper, and listing registered papers.

#### *3.1 Overview of ASP and ADO*

### 3.1.1 Active Server Page

ASP is a new server-based technology developed by Microsoft and designed to build dynamic, interactive applications for the Web or LAN-based intranet. When a request for an ASP page is sent to the web server, the web server pulls the file from its location on the server, and feeds it to the ASP Engine (ASP.DLL) on the server. The ASP engine then executes the scripting on the page and returns the dynamically-created HTML to the server, which in tum, streams it to the browser. The whole process can be illustrated in Figure 4.

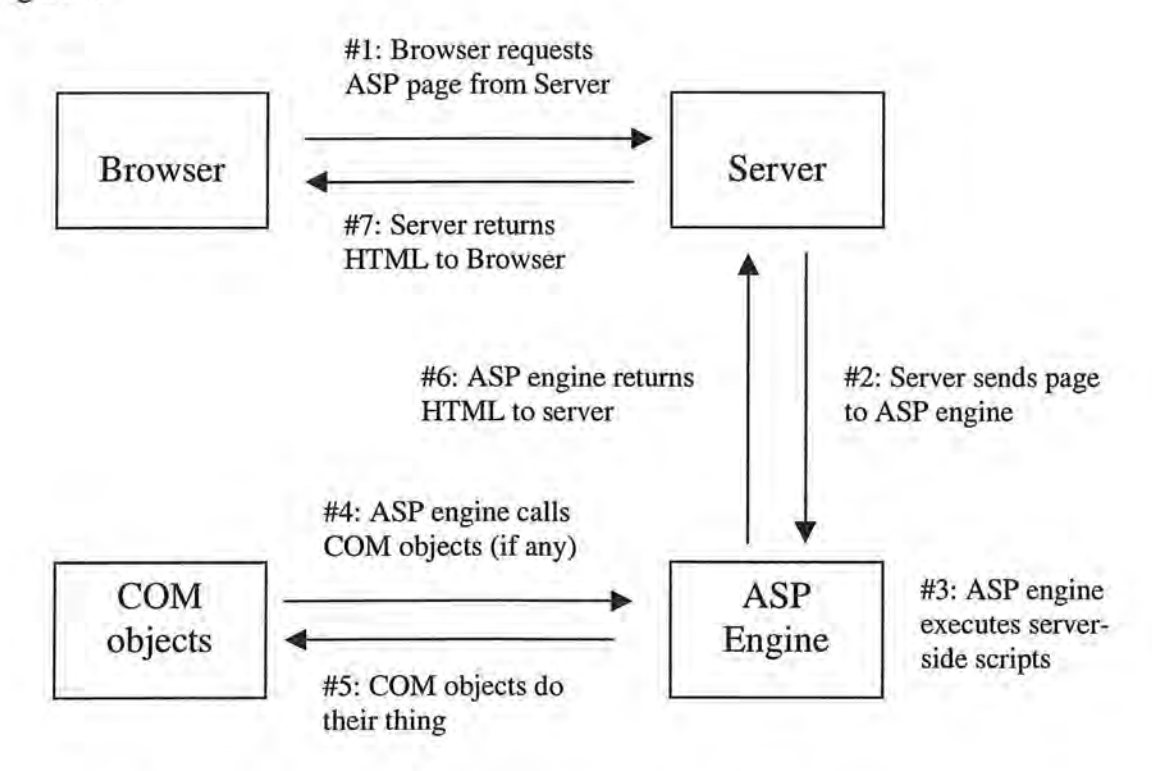

**Figure 4.** Flowchart of the interpretation of ASP page

As the HTML is output by the ASP Engine to the server, the server outputs the HTML in a stream to the browser. Because the page can look entirely different, depending on the results of the server-side scripting, it is called a dynamically generated page.

.,

l

"'I . )

 $\mathbb{R}$ 

n

 $\mathfrak{l}$ 

J;

There are six Active Server Objects, each of which deals with a specific aspect of interactivity between the web server and the browser:

- 1. The *Request* object is used to deal with a request that a user might make of a site or application;
- 2. The *Response* object is used to deal with the server's response back to the browser;
- 3. The *Application* and *Session* objects are used to manage information about the application that is currently running and the unique instances of the application, which individual users run, known as sessions;
- 4. The ObjectContext object is used with Microsoft Transaction Server;
- 5. The Server object is used to provide several commonly used functions, by far the most important is its ability to create new objects or components.

Most of these objects will be utilized in our application.

#### 3.1.2 ActiveX Data Objects

ADO is what is known as an application-level programming interface for database programming. It doesn't interact with databases directly, but instead interacts with a system-level programming interface called OLE DB. Figure 5 illustrates how an ASP script interacts with databases through an ADO interface.

ADO itself is a COM component, and therefore can be used in any COM compliant languages such as C++, Visual Basic, Java or JavaScript and VBScript. ODBC (Open Database Connectivity) provides an interface for applications to access relational databases, while OLE DB can access both relational and non-relational data sources. Eventually OLE DB should be able to replace ODBC, but for now it sits on top of ODBC and allows you to use existing ODBC drivers.

ADO has three core objects: *Connection, Command* and *RecordSet.* The *Connection*  object is used to make a connection to the data store. The *Command* object is designed to run commands against the database by providing the SQL statement or Stored Procedure

along with any parameters. The *RecordSet* object is used to hold the data returned by a query. It has many properties and methods and is the most used object in ADO.

f

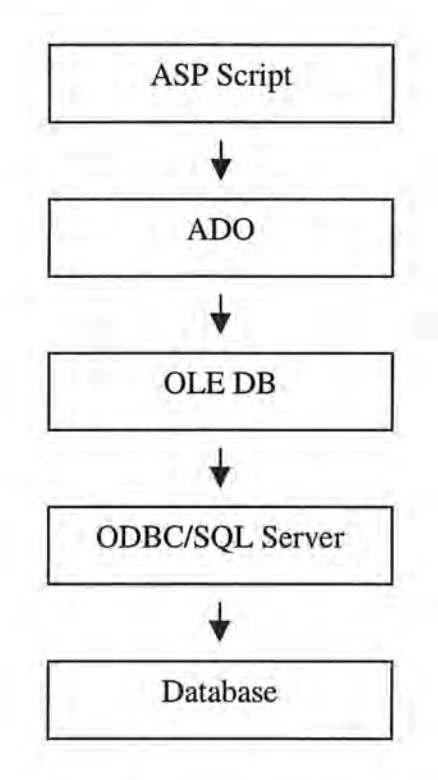

**Figure 5.** The interaction between ASP and a Database through ADO

#### *3.2 Implementation of the web site*

We have divided this development into three main sections, or groups of web pages. These three sections are the include files, logging on and registration, and web site user options.

## 3.2.1 The include files

 $\mathfrak{g}_{\mathbb{C}}$ 

ll.

Li

n

l)

 $\mathbf{r}$ 

J

l

[J

 $\left(\begin{smallmatrix} 0 \\ 0 \\ 0 \end{smallmatrix}\right)$ 

n

In order to keep the code in our web pages at a minimum, we will make extensive use of include files. These contain common functionality that is used in a number of places. Seven include files are implemented. Three of them will be described in detail below. The other four include files are used for disconnection from the database, common functions, menu options and ADO constants.

#### I. Error handling

This include file (ErrorHandler.inc) will be included at the top of every web page that uses the database. The file contains a function called *CheckForErrors* that will be called after every call to the database. It will be used after connecting to the database, and after executing action stored procedures and simple-selects that are used in recordsets. The code for ErrorHandler.inc file is listed below.

<script language=vbscript runat=server> Function CheckForErrors( objConnection) 'Declare variables Dim blnDisplayErrMsg

If objConnection.Errors.Count > 0 Then

'Create the FileSystemObject and open the error log Set objFile = Server.CreateObject("Scripting .FileSystemObject") Set objLog =  $objFile.OpenTextFile($ Server.MapPath("ProductionErrorLog.txt"),8,True)

'Check for an open error from VBScript If Err.Number > 0 Then Response.Write "Error opening log file<P>" Response .Write "Error Number:" & Err.Number & \_ ", Error Description: " & Err.Description End If

'Create an error object to access the ADO errors collection Set objErr = Server.CreateObject("ADODB.Error")

```
'Log all errors to the error log 
For Each objErr In objConnection.Errors 
     If objErr.Number = 0 Then 
          blnDisplayErrMsg = False 
     Else 
          objLog.WriteLine(objErr.Number & "|" &
               objErr.Description & "I" & objErr .Source & "I" & _ 
               objErr.SQLState & "I" & objErr.NativeError) 
          blnDisplayErrMsg = True 
     End If 
Next
```
'Close the log file and dereference all objects objLog.Close Set objLog = Nothing Set objFile = Nothing Set objErr = Nothing

If blnDisplayErrMsg Then 'Display a graceful message to the user Response.Write "An unforseen error has occurred and processing" & \_ "must be stopped. You can try your request again later or " $\&$   $\_$ 

"you can call our Help Desk at 888-888-1234" 'Halt Execution Response .End End If End If End Function </script>

Notice that *Errors* received from ADO are handled by ADO *Errors Collection* of the *Connection* object. *Connection* and *Error* are actual objects while *Errors* is actually a collection of the *Error* objects. If errors exist, a textfile is created to log all of the errors. The file is then opened using the *OpenTextFile* method of the *FileSystemObject.* The Server.MapPath function is used to place the ProductionErrorLog.txt file in the same directory as the web pages. An ADO *Error* object is created to access the ADO *Errors collection.* All the information about ADO errors from the *Errors collection* is logged into a ProductionErrorLog .txt file using the *WriteLine* command, and we display a graceful message for the user, letting them know we had an error. Once the message is displayed, the further execution of the code will be stopped by the *End* command of ASP *Response* object.

The other error object (Err) in the above code is used to check for an open error from VBScript. It ensures that the file has indeed been opened and no error is received. Since the ASP object model doesn't support error handling, script errors are handled by the built-in error object of the script language. This VBScript *Error* object is very limited in that it only supports the "On Error Resume Next" statement. If a script error is received, it is written to the web page using the *Write* command of ASP *Response* object.

#### II. Authentication Checking

One of the security features used to prevent unauthorized access to our web pages is to see whether the user has logged in and has been authorized. We check to see if a *Session* variable called Authenticated has been set to a value of true. If the value has not been set to a value of true, we redirect the browser to the Default.asp web page using the *redirect* command of the *Response* object. The code for AuthenticationCheck.inc is listed as below.

 $<\!\%$ 'Authentication check If Session("Authenticated") <> True Then Session("ErrorMessage") = "You Have not properly logged in." Response.Redirect "Default.asp" End If  $%$ 

#### III. Connecting to the database

The database is going to be connected in the same manner most of the time. It makes sense to place this common code in an include file. The connect.inc file, shown below, sets up our script error handling with the On Error Resume Next statement, and then an ADO *Connection* object is created and the database is opened. We are using an application level variable to hold our connection string. This variable is defined in the Global.asa file, which will be discussed next.

 $<\!\!\%$ 'Instruct VBScript to ignore the error and continue 'with the next line of code On Error Resume Next

'Create and open the database object Set objConn = Server.CreateObject("ADODB.Connection") objConn.Open Application("ConnectString")  $%$ 

#### 3.2.2 Global.asa File

Global.asa is an optional file in which we can declare objects and variables that have application and session level scope. This file must reside in the root directory of our web application. We use *Application\_OnStart* procedure to set the ConnectString variable, which will be used by all web pages needing to connect to the database. The code in this procedure gets executed when the application is accessed for the first time and the variables that are set stay active the entire time. The code for Global.asa is listed follow.

<SCRIPT LANGUAGE="VBScript" RUNAT="Server"> Sub Session\_OnStart End Sub

Sub Session\_OnEnd End Sub

Sub Application\_OnStart Application("ConnectString") = "DSN=simulation" //DSN: ODBC Data Source Name End Sub

```
Sub Application_OnEnd 
     Application("ConnectString") = '"' 
End Sub 
</SCRIPT>
```
### 3.2.3 Logging on and Registration

We want this web site to have minimum security. However, we want our users to be automatically logged in if we find a cookie on their machine . If we don't find a cookie then we will prompt the user for their login values. If the user has not registered before, a hyperlink will be provided on the login page to a registration page . Figure 6 illustrates the flow of the login process. The implementation of a few web pages shown in the illustration is discussed as follows.

#### I. Default.asp page

The Default.asp web page is shown in Figure 7. It has three functions. First it checks to see if a cookie exists on the user's machine. If it does, it will redirect the browser to the WelcomeBack.asp page. The second function is to display a login form if no cookie has been found. The last function is to provide a hyperlink to the Registration.asp page if the user has not registered before . Below is the code for checking for a cookie and redirecting the web page using the ASP *Response* object.

 $<\!\%$ 'Check to see if a cookie exists for this user

IfLen(Request.Cookies("Simulation")("UserName")) > 0 Then 'Cookie exists

'Authenticate the user for other web pages Session("Authenticated") = True

```
'Redirect the browser to the welcome back page 
     Response.Redirect "WelcomeBack.asp"
End If 
%
```
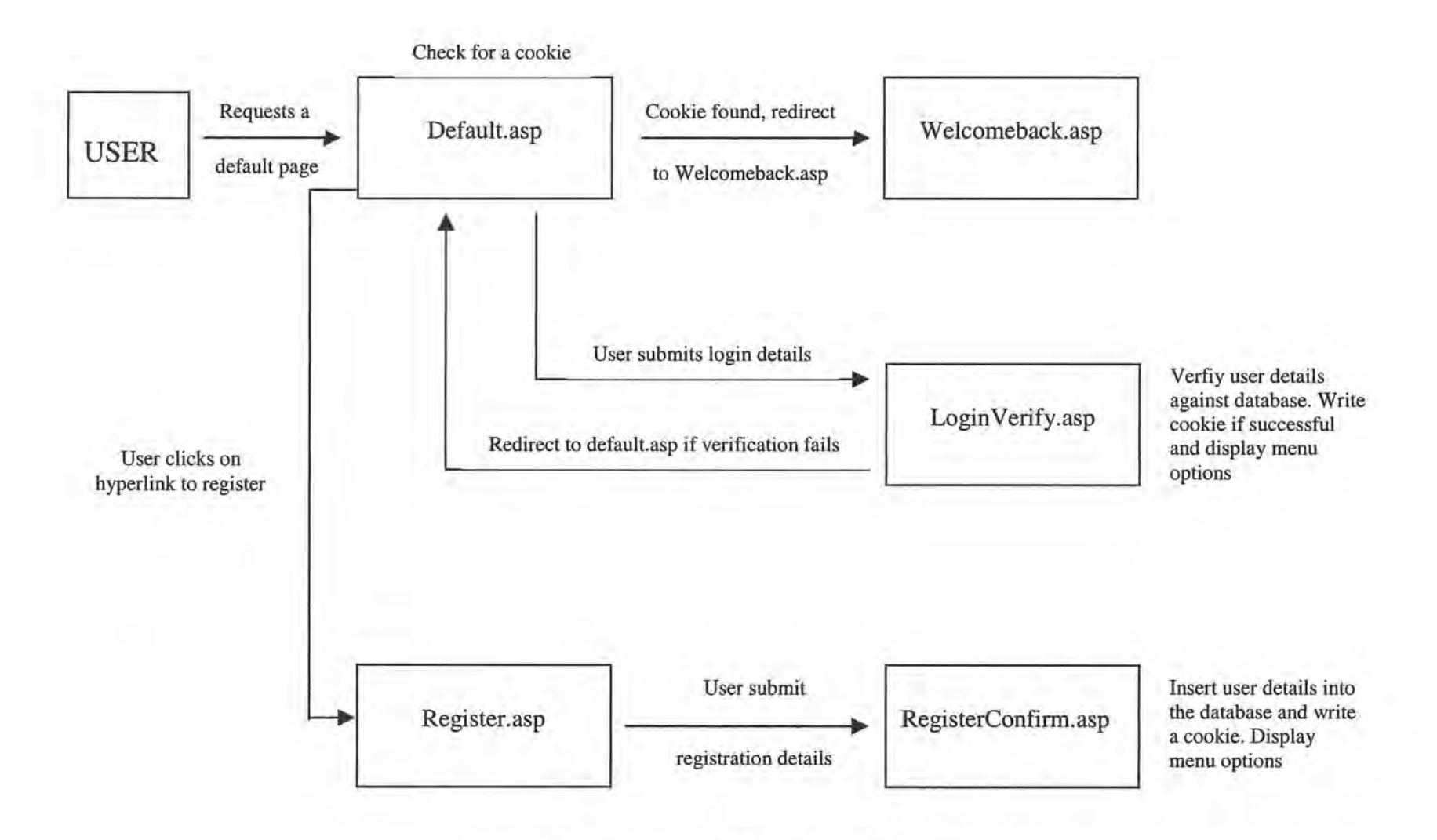

**Figure 6.** Flowchart of the user login process

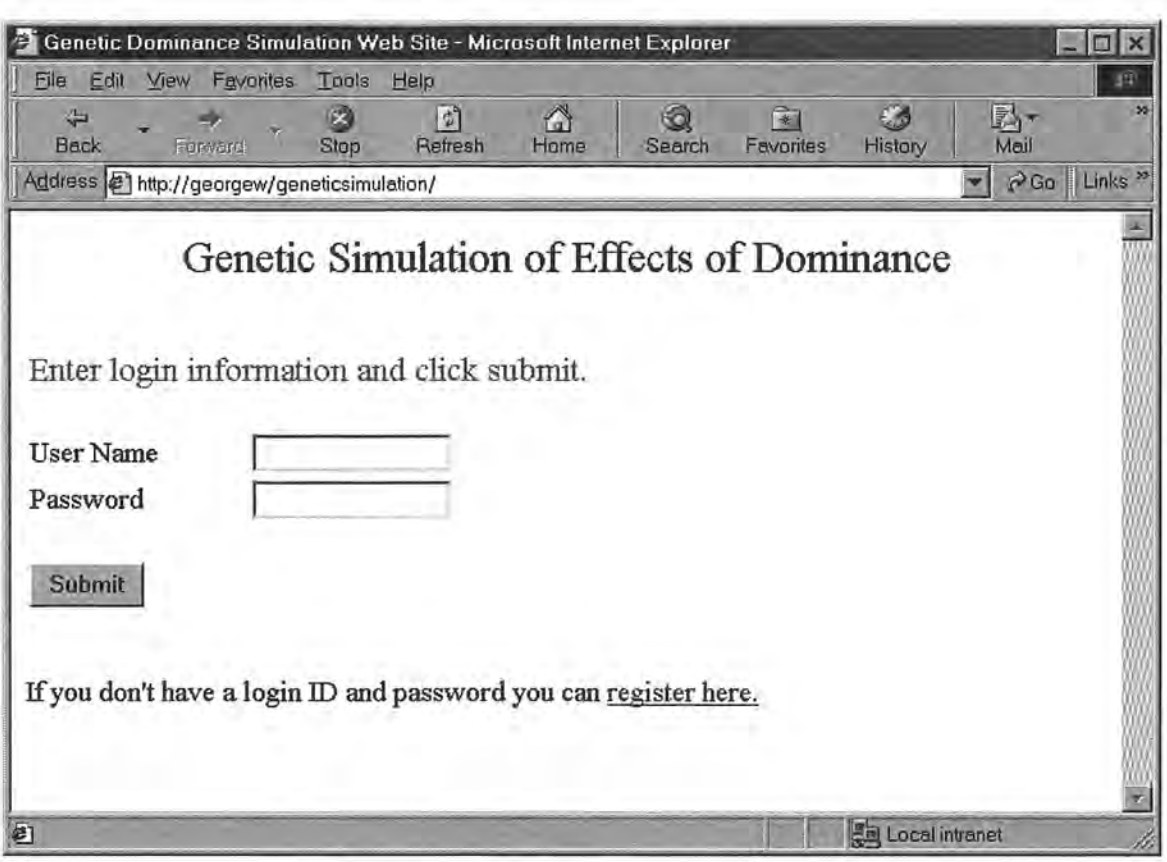

**Figure 7.** The Default web page

#### II. Register.asp Page

This page allows us to enter all of the required user information, and eventually click on a submit button which will submit all user details to be recorded in the database by the RegisterConfirm.asp page. Two steps for the Register .asp page are shown in Figure 8.

We use this Register .asp page to show how multiple steps can be processed in a single Active Server Page. In step one we have set up a hidden field on our form called FormAction. This field contains the value of the next step to process in the page. The first time we access this page, this field does not exist and the code in step one is executed. We start building a form (FrmRegister1) by specifying that the form will post the results to the Register.asp page, which is the current page . We then start building a table to input user information. Clicking the "Continue" button causes the page to be executed again, but this time the field FormAction has a value of step2 and this section of the code is executed. The user will get their information from step one, input additional information

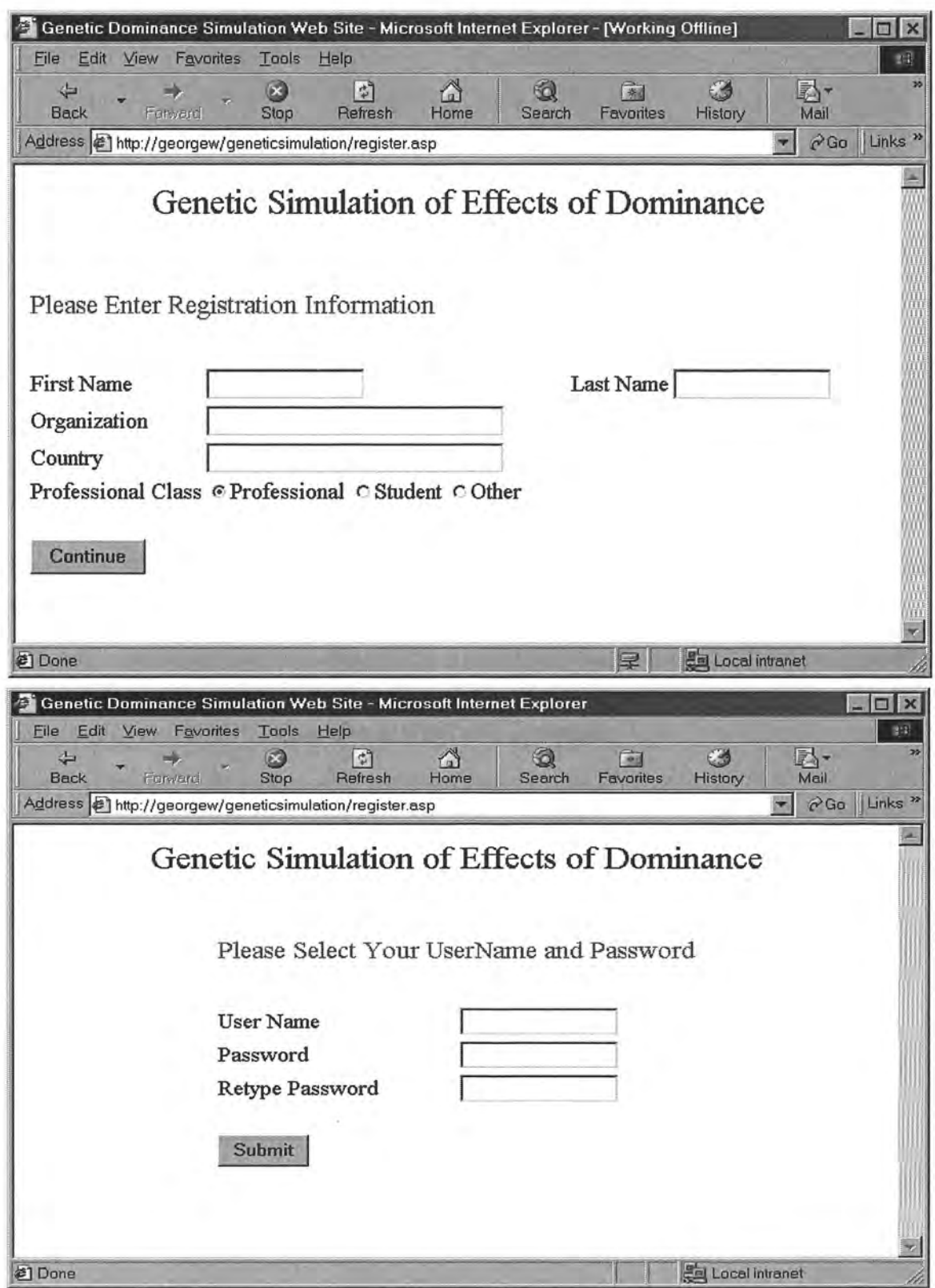

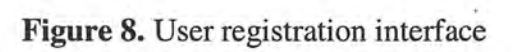

on form FrmRegister2, and then submit the data input from two sections to the

RegisterConfirm asp page. The following lists the partial code from step one and step

two.

```
<\!\%'Step1: Display the registration form for user input
If len(Request.Form("FormAction")) = 0 then
%<form action=register.asp method=post name=FrmRegister1>
<Input type=hidden Name=FormAction value=step2>
<table>
    <tr><td height=50 colspan=2><font size="4" color=teal>Please Enter Registration Information
        </font></td>
    dtr>
    <tr><td>&nbsp;</td>
    </tr>
    <tr><td>First Name</td>
1.7.4.4<\!\%'Step2: Continue to enter user information: UserName and Password
ElseIf Request.Form("FormAction") = "step2" then
%<!-- #include file="Connect.inc" -->
<\!\%'Get the registration information entered in step1
Dim txtFirstName, txtLastName, txtOrganization, txtCountry, optClass
txtFirstName = Request.Form("txtFirstName")
txtLastName = Request.Form("txtLastName")
\overline{\phantom{a}}%<form action=registrationConfirmation.asp method=post name=FrmRegister2>
1.651<table align=center>
    <tr><td height=50 colspan=2><font size="4" color=teal>Please Select Your UserName and Password
        </font></td>
    </tr>
    <tr><td>&nbsp;</td>
    </tr>
    <tr>
    <td >User Name</td>
1.111%
```
Before the user submits the form for processing, we use client-side scripts to validate all data that has been entered correctly. For example, when the user clicks the Submit button, the following script will be executed. If the user has not entered any data or entered data incorrectly, we prompt them to reenter some data using the Alert function. After all data are validated, the *Submit* method is called on the form FrmRegister2. This submits the values entered, and calls the page that is specified in the ACTION property of the form.

 $\ddot{a}$ 

j

ll

```
<Script Language= VbScript> 
Sub btnSubmit_OnClick() 
<\!\%do while Not objRS .EOF 
%'Verify if other users have used this user name 
     If frmRegister2 .txtUserName .value="<%=objRS("UserName")%>" Then 
           Alert "This user name has been taken" 
           frmRegister2 .txtUserName.focus 
          Exit Sub 
  end if 
<\!\%objRS .MoveNext 
     loop 
%'Verify all fields that have been entered 
     IfLen(frmRegister2.txtUserName.value) = 0 Then 
           Alert "You must enter a user name" 
          frmRegister2 .txtUserName.focus 
          Exit Sub 
     ElseIf Len(frmRegister2.txtPassword.value) = 0 Then
          Alert "You must enter a password" 
          frmRegister2.txtPassword.focus 
          Exit Sub 
     Elself Len(frmRegister2.txtRetypePassword.value) = 0 Then 
          Alert "You must retype your password" 
          frmRegister2. txtRetypePassword. focus 
          Exit Sub 
     Elself frmRegister2. txtPassword. value <> frmRegister2. txtRetypePassword. value then 
        Alert "Retyped password doesn't match" 
        frmRegister2.txtPassword.value = "" 
        frmRegister2.txtRetypePassword.value = "" 
        frmRegister2. txtPassword. focus 
        Exit Sub 
     End If 
     'If we get to this point all is OK, submit the form 
     Call frmRegister2.submit() 
End Sub 
</script>
```
#### III. RegisterConfirm.asp Page

n

I **l** 

 $\mathbb{I}$ 

 $\mathfrak{a}_1$ 

' 1

IJ

**lJ** 

**j** 

**Li** 

Li

The RegisterConfirm.asp page reads all of the form fields from the request form which is the Register.asp page. It builds the parameters to a stored procedure and executes that stored procedure, writing all of the information to the database. Upon successful completion of this it writes a cookie to the user's machine, and gives them a list of options to execute. The page looks like the following screenshot in Figure 9.

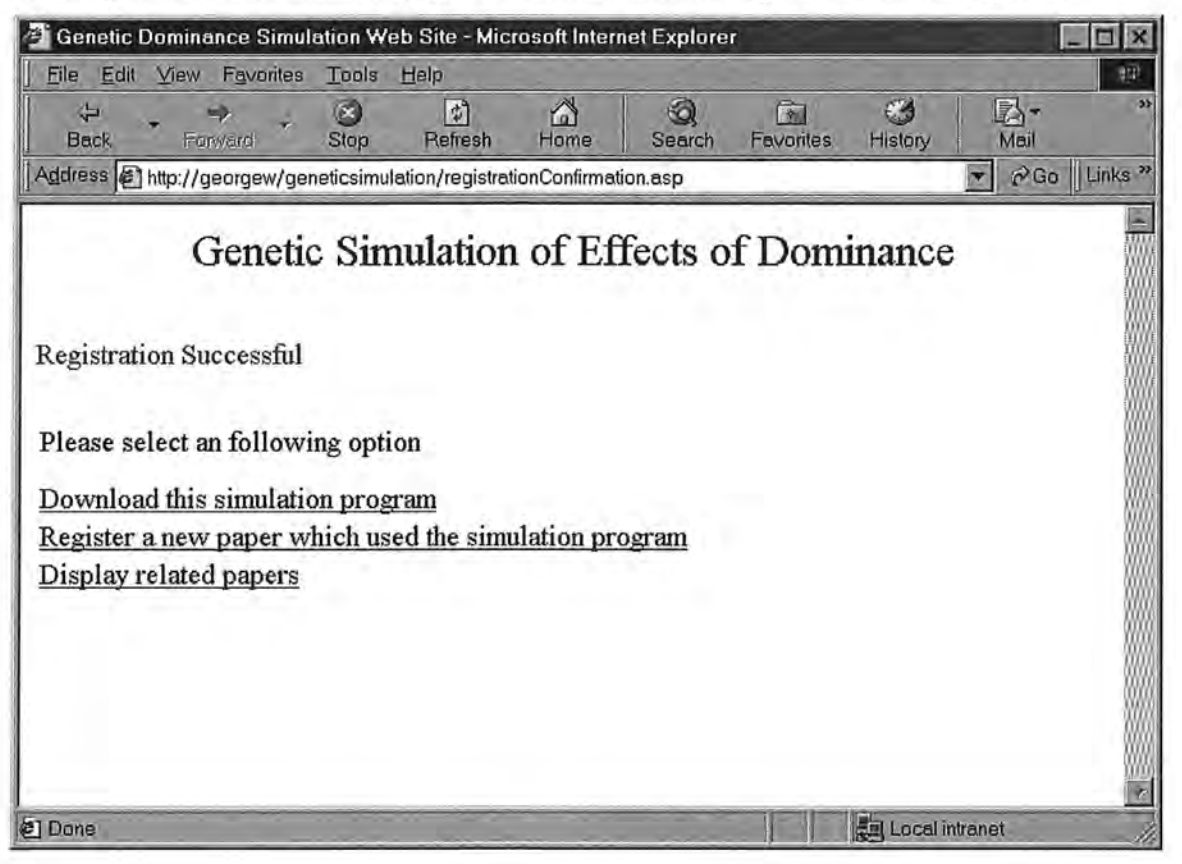

**Figure 9.** Screenshot for Registration confirmation page

Stored procedures have a number of benefits. They provide better maintainability since code for stored procedures resides in the database. They are highly reusable since multiple web pages and/or programs can use the same stored procedure, and they can be used for implementing business rules. Stored procedures can also greatly improve the application performance since they are considered compiled once they are created in the database, and they reduce the network traffic by the use of fewer in-line SQL statements.

Several stored procedures are used in this application for selecting records and updating databases. We use this web page to demonstrate how an Active Server Page calls stored procedures. Following is the code for the stored procedure *qlnsertPerson.* 

PARAMETERS FirstName Text, LastName Text, Organization Text, Country Text, ProfessionalClass Long, UserName Text, Password Text;

INSERT INTO People ( FirstName, LastName, Organization, Country, ProfessionalClass, UserName, Password)

SELECT [FirstName] AS Exprl, [LastName] AS Expr2, [Organization] AS Expr3, [Country] AS Expr4, [ProfessionalClass] AS Expr5, [UserName] AS Expr6, [Password] AS Expr7;

First we define parameters specifying the parameter name and data type. Next we build the INSERT statement specifying the table and column into which we are inserting data. Finally we SELECT the parameters as expressions. In the RegisterConfirm.asp file, We then build all parameters in the SQL string, call the stored procedures and execute the SQL string using the ADO *Connection* object. The code is listed as follow.

J

l,

l

Į.

J

}

l

l

j

<!-- #include file="Connect.inc" -->  $<\!\!\%$ 'Check for database errors Call CheckForErrors(objConn)

'Set the parameters for the insert stored procedure strSQL = "qInsertPerson ("' & CStr(Request.form("txtFirstName")) & "'," & CStr(Request.form("txtLastName")) & '","' & CStr(Request.form("txtOrganization")) & \_ '","' & CStr(Request.form("txtCountry")) & \_ '"," & CLng(Request.form("optClass")) & \_ ","' & CStr(Request.Form("txtUserName")) & \_ '","' & CStr(Request.Form("txtPassword")) & "')" 'Execute the stored procedure to insert the person objConn.Execute strSQL,,adCmdStoredProc

'Check for database errors Call CheckForErrors(objConn)  $%$ 

After the user record is inserted into the database, we write a cookie on the user machine using the ASP *Response* object. The cookie is then set to expire on December 31 of the current year. The user is then authenticated for access to other web pages. The code is listed as follow.

#### $<\!\%$

'Save the user information to a cookie Response.Cookies("Simulation")("UserName") = Request.Form("txtUserName") Response.Cookies("Simulation")("Password") = Request.Form("txtPassword")

'Set the expiration date of the cookie to the last day of the current year Response.Cookies("Simulation").Expires = "December 31," & Year(Now)

'Authenticate the user for other web pages Session("Authenticated") = True  $%$ 

#### 3.2.4 Web Site User Options

!l

n

 $\Box$ 

J

u

The Options.asp page contains the options that are available for the user. They can click on any of the hyperlinks to jump to another page in the web site. There are currently three options: download the simulation program, register a paper and display the related papers. The screenshot is shown in Figure 10.

I'

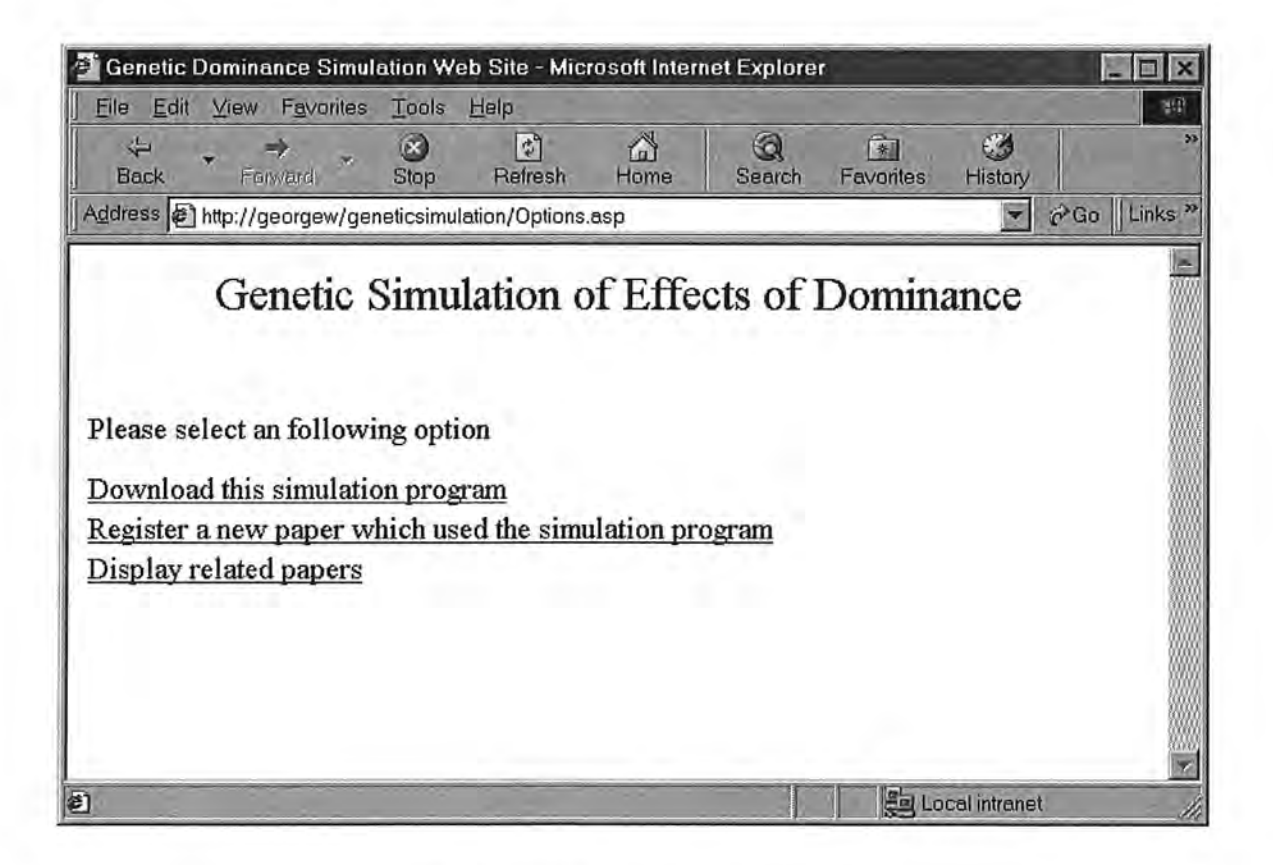

**Figure 10.** User options interface

The option for downloading a program is simply linked to a download.html file to download an executable simulation program. We will discuss the web pages of other two options here.

#### I. RegisterNewPaper.asp Page

This web page allows a user to register their published paper utilizing the simulation program on the web site. This page also includes two steps. It contains a form that the user can fill in with their paper information. When they click on the submit button, the form will post the data back to the RegisterNewPaper.asp page, which will then be recorded into the database for completion of the registeration. This is shown in the following two screenshots in Figure 11.

 $\mathbb{R}$ 

1

l

The common code for this page includes four include files at the top of the page. The first include file adds ADO constants and the second file checks to see if the user has been authenticated and redirects the browser to the Default.asp page if they have not. The third include file contains some common functions that can be shared with other pages., and the last include file contains error handling functions. These include files were put into the top of web page as follows.

<!-- #include file="adovbs.inc" -->

<!-- #include file="AuthenticationCheck.inc" -->

<!-- #include file="CommonFunctions.inc" -->

<!-- #include file="ProductionErrorHandler.inc" -->

```
<HTML> 
<HEAD> 
<META NAME="GENERATOR" Content="Microsoft Visual Studio 6.0"> 
<TITLE>Genetic Dominance Simulation Web Site<ITITLE> 
</HEAD>
<BODY>
```
 $k$ 

This page calls two stored procedures. The first is *qAllPaperClasses* which selects all of the different paper classes from the Paper table in the database. An ADO *Recordset* is created and filled with the data selected from the stored procedure. The code for opening a recordset through the stored procedure is listed as follow.

 $<\!\%$ 'Check for database errors Call CheckForErrors(objConn)

'Create the recordset object and open the recordset Set objRS = Server.CreateObject("ADODB.Recordset") strSQL = "qAllPaperClasses" objRS.Open strSQL, objConn, adOpenForwardOnly,, adCmdStoredProc

'Check for database errors Call CheckForErrors( objConn)  $%$ 

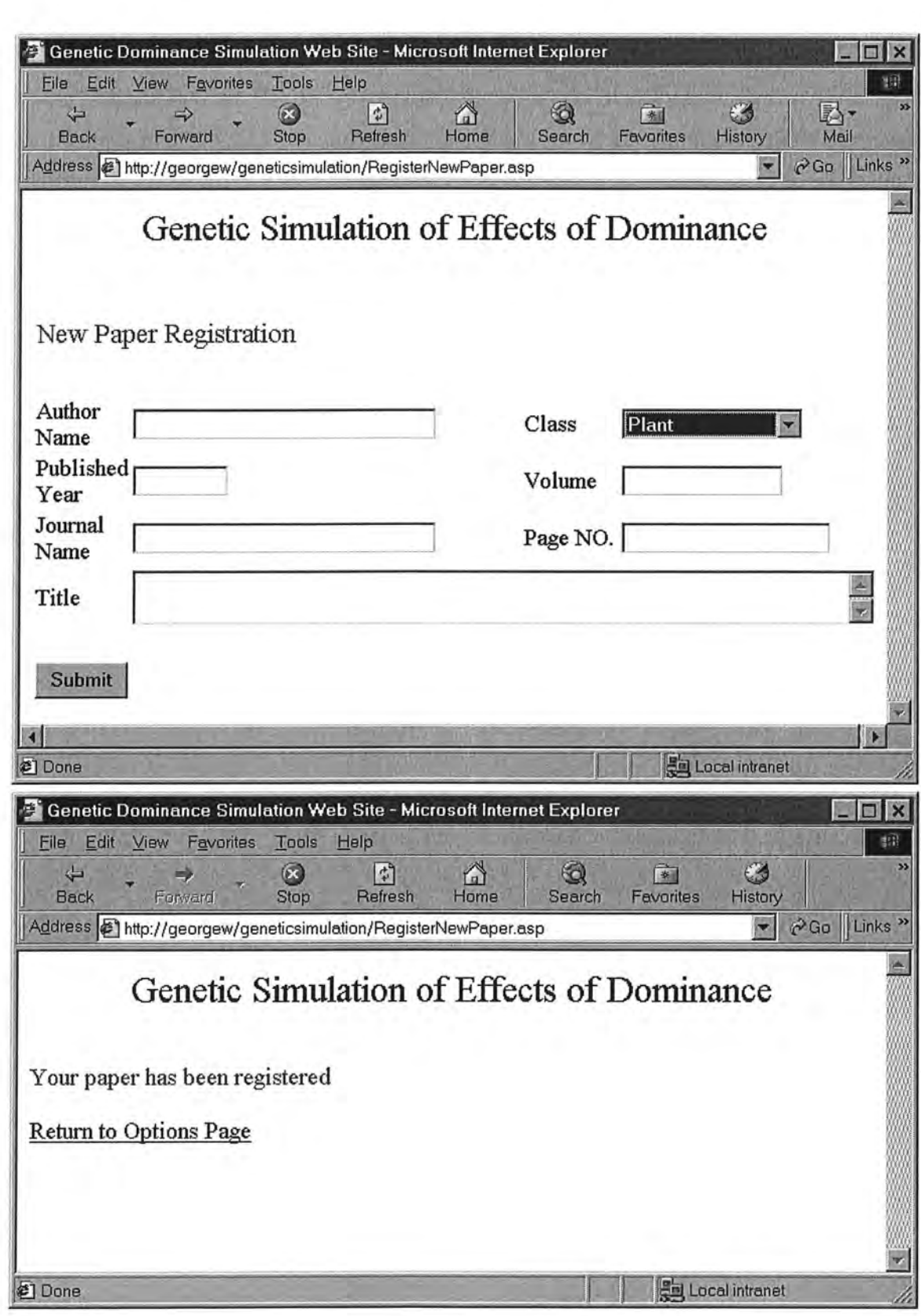

I

Ì.

ľ

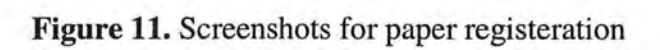

This recordset (objRS) is then used to load data into a paper class combox by a special Window\_OnLoad event coded as client-side script. This is the first event to fire when the page loads on the user's browser. An Option element is created and assigned with text and value from the recordset. The option is then added to the combo box. After executing this event, we will have a combo box with a drop down list of all the available paper class names by looping through the recordset. The code for Window\_OnLoad event is listed as follows.

```
<script language=vbscript> 
Sub Window_OnLoad() 
<\!\%Do While Not objRS.EOF 
%Set objOption = document.createElement("OPTION") 
          objOption.text = "<%=objRS("ClassName")%>" 
          objOption.value = "<%=objRS("ClassName")%>" 
         document.all.cboClass.add objOption 
<\!\%objRS.MoveNext 
     Loop 
%
```

```
<!-- #include file="Disconnect.inc" --> 
     Set objOption = Nothing 
End Sub
```
The second stored procedure is *qlnsertPaper* which is to insert the new paper details into the Paper table. Following is the code for setting the SQL string with the name of the stored procedure to execute and pass it the appropriate parameters. Once the SQL string has been built, it is executed through the ADO *Connect* object to insert the new paper to the Paper table. Since all string parameters must be enclosed in single quote marks, the common function ConvertString is used to replace all single quote marks with two consecutive single quote marks.

 $<\!\!\%$ 

'Check for database errors Call CheckForErrors(objConn)

'Run the paper title through the string conversion routine 'just in case there are any single quotes strTitle = ConvertString(Request.Form("txtTitle"))

'Set the parameters for the insert stored procedure strSQL = "qInsertPaper ("' & CStr(Request.Form(txtAuthorName) )& \_-

- "',"" & CStr(Request.Form("cboClass")) &
- "'," & CLng(Request.Form("txtPublished")) & \_

 $\mathbb{R}$  $\mathcal{X}$  $\mathbf{f}$ ) I  $\mathbf{L}$ 1, u  $\sqrt{2}$ u

","' & CStr(Request.Form("txtVolume")) & \_ '","' & CStr(Request.Form("txtJourna!Name")) & \_ "',"" & CStr(Request.Form("txtPageNo")) & \_ "',"' & CStr(strTitle) & "')" 'Insert the new boat objConn .Execute strSQL,,adCmdStoredProc

'Check for database errors Call CheckForErrors(objConn)

# $%$

#### II. DisplayPapers.asp Page

This is the last web page in our web site and this page selects all papers from the database based on selection parameters, and displays the data in a table formatted with multiple table headers and rows. Thus this page is also divided into two steps. The first step is to present a form for the user to input selection parameters for related published papers. The second step is then to display the paper information by searching through the database. Two screenshots are shown in Figure 12.

In this web page, the stored procedure *qAllPaperClasses* is again used to populate a paper class combo box for the user to select the type of paper they need. The other stored procedure called in this procedure is *qDisplayPapers* which is to select all papers based on the user's criteria. Its code is listed as follows.

PARAMETERS Class Text, From Year IEEEDouble, To Year IEEEDouble; SELECT paper.AuthorName, paper.paperClass, paper.publishedYear, paper.Journa!Volume, paper.Journa!Name, paper.PageNo, paper.PaperTitle FROM paper WHERE (((paper.paperClass)=[Class]) and ((paper.publishedYear)>=[FromYear]) and ( (paper. publishedY ear)<= [To Year])) ORDER BY paper.publishedYear, paper.AuthorName;

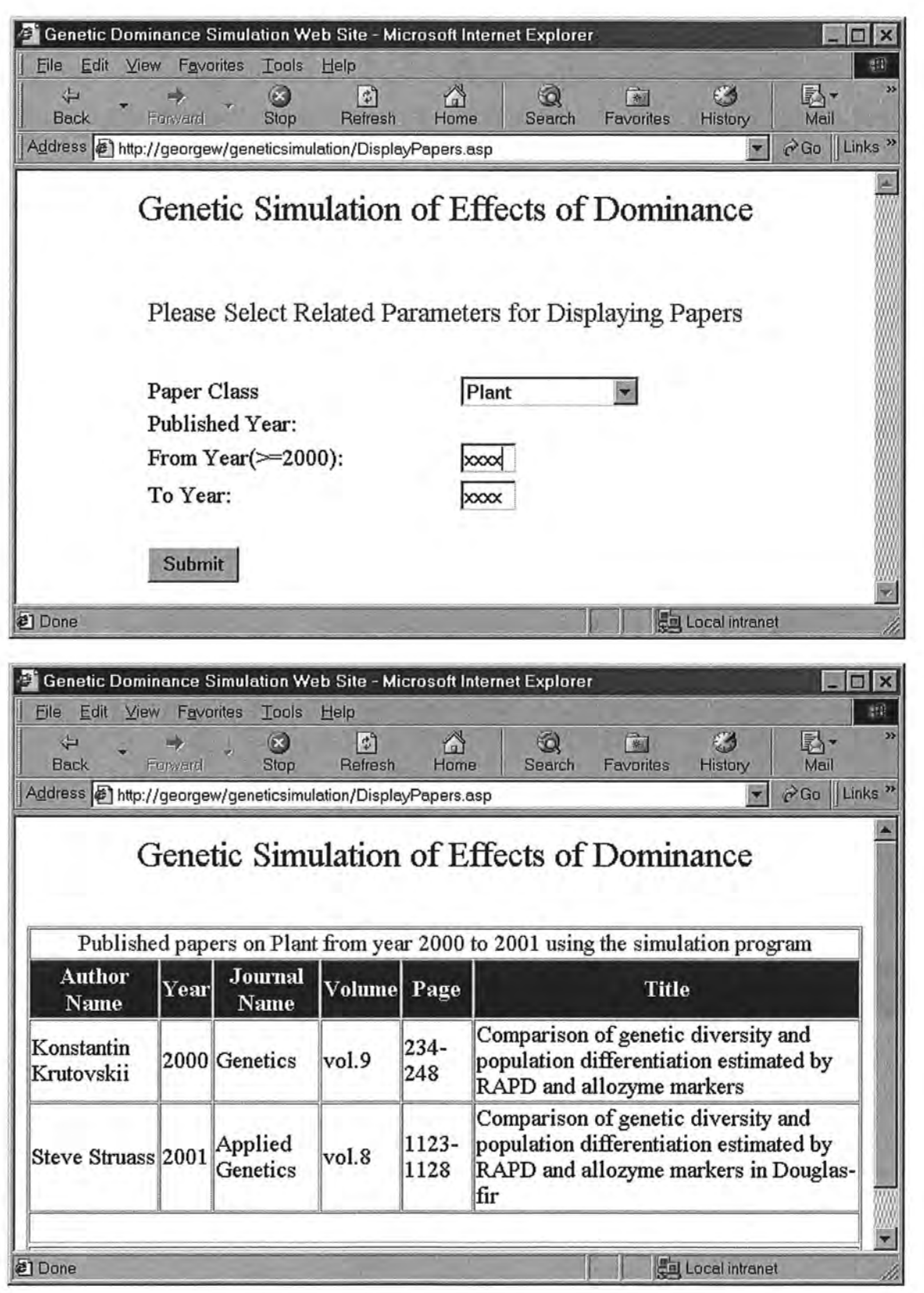

n '

l

Ħ

J

I

' J

l

}

J

l

l

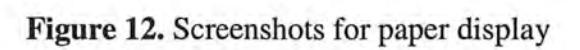

In this page we used an ADO *Command* object to pass value to the above stored procedure. The code is listed as follow. We first create an ADO *Command* object, then set its ActiveConnection property to the *Connection* object that we have created. Using the stored procedure we created earlier, we set the commandText property of the Command object to call the stored procedure and pass all of the parameters. Finally, a *Recordset* object is created to hold the records that will be returned when we execute the *Command* object. All of the records held in the recordset will be displayed in our web page.

#### <%

r

 $\mathfrak{p}_1$ 

t

j

t

!

d

**l** 

u

'Check for database errors Call CheckForErrors(objConn)

Set objCmd = server.CreateObject("ADODB .command") Set objCmd.ActiveConnection=objConn objCmd.CommandText=" { Call qDisplayPapers ("' &strPaperClass & \_ "'," &intFromYear & "," &intToYear &")}" Set objRS = objCmd.execute

'Check for database errors Call CheckForErrors(objConn)  $%$ 

#### **4. Conclusions and Future Work**

The simulation program we implemented can quantitatively determine how the dominance and biallelism could affect the estimation of population genetic statistics. It will thus allow us to make a more accurate comparison of estimation of genetic parameters between dominant and codominant markers. Our results demonstrate the importance of simulations to help compare and interpret the results of population studies with dominant markers. Thus the simulation program is currently highly needed by the genetics society. The dynamic web site generated by Active Server Pages in combination with Active Data Objects (ADO) provides the users with an opportunity to register their information and papers into the database, search for other related papers from the database, and download the simulation program.

Although the simulation program and the web site meet our initial requirements, they can be improved in some areas in the future. Currently our backend database is Microsoft Access. Its maximum number of concurrent users is 255, and in many cases you would only be able to manage much smaller numbers. If the web site becomes popular in the

future, the database can be moved to a SQL server system that will have better performance than the Access database. All script files should be reusable with minimal modifications. In addition, users may require more functionality and features from the simulation program, advanced versions can be developed accordingly and distributed through the web site.

#### **5. References**

Aagaard JE, Krutovskii KV, and Strauss SH, 1998. RAPDs and allozymes exhibit similar levels of diversity and differentiation among populations and races of Douglasfir. Heredity 81:69-78.

}

**l** 

**l** 

l

**J** 

**1** 

J

**l** 

**J** 

- Homer Alex, 2000. Alex Homer's Professional ASP 3.0 Web Techniques. Wrox Press Inc. Chicago, USA.
- Baruffi L, Damiani G, Guglielmino CR, Bandi C, Malacrida AR, and Gasperi G, 1995. Polymorphism within and between populations of *Ceratitis capitata:* comparison between RAPD and multilocus enzyme electrophoresis data. Heredity 74:425-437.
- le Corre V, Dumolin-LapIIgue S, and Kremer A, 1997. Genetic variation at allozyme and RAPD loci in sessile oak *Quercus petraea* (Matt.) Liebl.: the role of history and geography. Mol Ecol 6:519-529.
- Dawson IK, Simons AJ, Waugh R, and Powell W, 1996. Diversity and genetic differentiation among subpopulations *Gliricidia sepium* revealed by PCR-based assays. Heredity 74:10-18.
- Heun M, Murphy JP, and Phillips TD, 1994. A comparison of RAPD and isozyme analyses for determining the genetic relationships among *Avena sterilis* L. accessions. Theor Appl Genet 87:689-696.
- Isabel N, Beaulieu J, and Bousquet J, 1995. Complete congruence between gene diversity estimates derived from genotypic data at enzyme and random amplified polymorphic DNA loci in black spruce. Proc Natl Acad Sci USA 92:6369-6373.
- Krutovskii KV, Vollmer SS, Sorensen FC, Adams WT, Knapp SJ, and Strauss SH, 1998. RAPD genome maps of Douglas-fir. J. Heredity 89:197-205.
- Lann $\vartheta$ r-Herrera C, Gustafsson M, and Bryngelsson T, 1996. Diversity of wild *Brassica oleraceae* as estimated by isozyme and **RAPD** analysis. Genetic Resources and Crop Evolution 43:13-23.
- Latta RG and Mitton JB, 1997. A comparison of population differentiation across four classes of gene marker in limber pine *(Pinus flexilis* James). Genetics 146: 1153-1163.
- Lewis PO, 1994. GeneStat-PC 3.3. Department of Statistics, North Carolina State University, Raleigh, North Carolina.

 $\mathbb{I}$ 

 $\left| \right|$ 

I

f

lj

I J

 $\mathbb{I}$  .

J

u

- Li P and Adams WT, 1989. Range-wide patterns of allozyme variation in Douglas-fir *(Pseudotsuga menziesii).* Can J For Res 19: 149-161.
- Liu Zand Fumier GR, 1993. Comparison of allozyme, RFLP, and RAPD markers for revealing genetic variation within and between trembling aspen and bigtooth aspen. Theor Appl Genet 87:97-105.
- Lynch Mand Milligan BG, 1994. Analysis of population genetic structure with RAPD markers. Mol Ecol 3:91-99.
- Mosseler A, Egger KN, and Hughes GA, 1992. Low levels of genetic diversity in red pine confirmed by random amplified polymorphic DNA markers. Can J For Res 22:1332-1337.
- Nei M, 1973. Analysis of gene diversity in subdivided populations. Proc Natl Acad Sci USA 70: 3321-3323.

Nei M, 1986. Definition and estimation of fixation indices. Evolution 40:643-645.

Nei Mand Chesser **RK,** 1983. Estimation of fixation indices and gene diversities. Ann Hum Genet 47:253-259.

- Peakall R, Smouse PE, and Huff DR, 1995. Evolutionary implications of allozyme and RAPD variation in diploid populations of dioecious buffalograss *BuchloN dactyloides.*  Mol Ecol 4:135-147.
- Puterka GJ, Black IV WC, Steiner WM, and Burton RL, 1993 Genetic variation and phylogenetic relationships among worldwide collections of the Russian wheat aphid, *Diuraphis noxia* (Mordvilko), inferred from allozyme and RAPD-PCR markers. Heredity 70:604-618.
- Szmidt AE, Wang X, and Lu M, 1996. Empirical assessment of allozyme and RAPD variation in *Pinus sylvestris* (L.) using haploid tissue analysis. Heredity 76:412-420.
- Travis SE, Maschinski J, and Keim P, 1996. An analysis of genetic variation in *Astragalus cremnophylax* var. *cremnophylax,* a critically endangered plant, using AFLP markers. Mol Ecol 5:735-745.
- Vos P, Rogers R, Bleeker M, Reijans M, van de Lee T, Homes M, Frijters A, Pot J, Peleman J, Kuiper M, and Zabeau M, 1995. AFLP: a new technique for DNA fingerprinting. Nucl Acids Res 23:4407-4414 .
- Weir BS and Cockerham CC, 1984. Estimating *F*-statistics for the analysis of population structure. Evolution 38: 1358-1370.

1

l

l

t

J

l

1

I

J

- Williams JG, Kubelik AR, Livak KJ, Rafalski JA, and Tingey SV, 1990. DNA polymorphisms amplified by arbitrary primers are useful as genetic markers. Nucl Acids Res 18:6531-6535.
- Wu J, Krutovskii KV, and Strauss SH, 1999. Nuclear DNA diversity, population differentiation and phylogenetic relationships in the California closed-cone pines based on RAPD and allozyme markers. Genome 42: 893-908.
# n n ' ) l 1 J u ! u

# **6. Appendix: Source code**

# **6.1. Genetic dominance simulation program**

'variable names must be explicitly declared before use. Option Explicit

'first element in array starts at index 1 Option Base 1

'inputFile is an input file which imports original allele frequency 'outputFile is an output file which outputs the calculated results Public inputFileName As String, outputFileName As String

'basePopSize: size of generated basic populations 'subPopSize: the number of individuals sampled from the population 'Nsam: the number of times the generated base population is sampled\_ 'Nresam: the number of times the sampled subpopulations is resampled \_ by bootstrap resampling

Public basePopSize As Integer, subPopSize As Integer, \_ Nsam As Integer, Nresam As Integer

'Npop: number of populations; Nloc: Number of locus\_ Nalle: number of alleles; MaxNalle: maximum number of alleles among all loci Public Npop As Integer, Nloc As Integer Dim Nalle() As Integer, MaxNalle As Integer

'Options to calculate genetic diversity and differention Dim diversityOption As Integer, differenOption As Integer

'Allele frequency Dim AlleFreq() As Double

'two alleles at each locus for individuals in generated base populations Dim allele!() As Integer, allele2() As Integer

'allele frequencies based on generated base populations Dim baseAlleFreq() As Double

'Allele1 and allele2 for the individuals in the sampled populations Dim samAllele1() As Integer, samAllele2() As Integer 'Allele1 and allele2 for the individuals in the bootstrap-resampled populations Dim resarnAllelel() As Integer, resamAllele2() As Integer

'nth population number, e.g. popNo(l), popNo(2) 'Dim popNo() As Integer

'used for random number generator Public ranInt1 As Integer, ranInt2 As Integer, ranInt3 As Integer

'used for storing scrollbar values Dim xl As Integer, x2 As Integer, x3 As Integer, x4 As Integer

Private Sub Form\_Load()  $TxtPopSize. Text = 1000$ TxtSubPopSize.Text = 20 TxtNoSam.Text = 200 TxtNoResam.Text = 200  $x1 = x2 = x3 = x4 = 0$ 'Open "c:\simulation\optionsl.prg" For Output As #5 End Sub

Private Sub mnuAbout\_Click() Dim Aboutstr As String, crlf As String 'Chr\$(13):carriage return; Chr\$(10) :newline  $\text{crlf} = \text{Chr}(13) + \text{Chr}(10)$ Aboutstr = "Population genetic dominance simulation program" & crlf & "Designed and programmed by: Junyuan Wujunyuan@cs.orst.edu" & crlf MsgBox Aboutstr, vbOKOnly, "About the program" End Sub Private Sub mnuHelp\_Click() Dim HelpStr As String, crlf As String 'Chr\$(13):carriage return; Chr\$(10) :newline  $cr1f = Chr$(13) + Chr$(10)$ HelpStr = "How to use the system:" & crlf  $_{-}$ & "I. Select an input datafile under file menu" & crlf \_ & "2. Select an output datafile under file menu" & crlf \_ & "3. Run calculation under run menu" & crlf \_ & "4. Wait until the message 'calculation finished' shows up" & crlf \_ & crlf & "The structure of input datafile (see the format of sample .dat):" & crlf \_ & "First line: the number of populations" & crlf \_ & "Second line: the number of loci" & crlf & "Third line: the number of alleles for each locus" & crlf & "Follwoing lines: allele frequencies in each locus" & crlf MsgBox HelpStr, vbOKOnly, "Help" End Sub Private Sub SimuFrame\_DragDrop(Source As Control, X As Single, Y As Single) End Sub Private Sub TxtPopSize\_Change() Dim intpress As Integer If Clnt(TxtPopSize .Text) > 1000 Or Clnt(TxtPopSize .Text) < 500 Then intpress = MsgBox("value should be between 500 and 1000", vbOKOnly, "population size") End If End Sub Private Sub TxtSubPopSize\_Change() Dim intpress As Integer IfClnt(TxtSubPopSize.Text) > 200 Or Clnt(TxtSubPopSize.Text) < IO Then intpress = MsgBox( "value should be between 10 and 200", vbOKOnly, "Subpopulation size") End If End Sub Private Sub TxtNoSam\_Change() Dim intpress As Integer If Clnt(TxtNoSam.Text) > 400 Or Cint(TxtNoSam.Text) < 100 Then intpress = MsgBox("value should be between 100 and 400", vbOKOnly, "Number of Sampling") End If End Sub Private Sub TxtNoResam\_Change() Dim intpress As Integer If Cint(TxtNoResam.Text) > 400 Or Clnt(TxtNoResam.Text) < 100 Then intpress = MsgBox("value should be between 100 and 400", vbOKOnly, "Number of Resampling") End If End Sub Private Sub VScrollPopSize\_Change()

I

l

j

J

J

Ifxl < VScrollPopSize .Value Then TxtPopSize .Text = TxtPopSize .Text + I Else TxtPopSize .Text = TxtPopSize .Text - I End If **xl** = VScrollPopSize .Value End Sub Private Sub VScrollSubPop\_change() Ifx2 < VScrollSubPop.Value Then TxtSubPopSize .Text = TxtSubPopSize.Text + I

Else TxtSubPopSize.Text = TxtSubPopSize.Text - I End If

x2 = VScrollSubPop .Value End Sub Private Sub VScrollNsam\_change() Ifx3 < VScrollNsam .Value Then TxtNoSam.Text = TxtNoSam.Text + 1 Else TxtNoSam .Text = TxtNoSam .Text - I End If

x3 = VScrollNsam.Value End Sub Private Sub VScrollNresam\_change() Ifx4 < VScrollNresam .Value Then TxtNoResam .Text = TxtNoResam.Text + I Else TxtNoResam.Text = TxtNoResam.Text - 1 End If

x4 = VScrollNresam .Value End Sub Private Sub mnuFileExit\_Click() Unload Me End End Sub

Private Sub mnuFileInput\_Click() 'Dim inputFileName As String cdbDialogOpen.DialogTitle = "Choose an input file" cdbDialogOp e n .Filter = "All Files(\*.\*)" 'cdbDialog .filename = " \*.dat" cdbDialogOpen .ShowOpen inputFileName = cdbDialogOpen.lnitDir + cdbDialogOpen .FileName 'Write #5, inputFileName

#### End Sub

Private Sub mnuFileOut\_Click() 'Dim outputFileName As String CdbDialogSave.DialogTitle = "Choose an output file" CdbDialogSave .Filter = "All Files(\*.\*)" 'cdbDialog.FileName = "\*.out" CdbDialogSave.ShowSave outputFileName = CdbDialogSave.lnitDir + CdbDialogSave.FileName 'Write #5, outputFileName

End Sub

t-

```
Private Sub mnuRunCalculate_Click() 
'The number of items in the list box 
Dim nCnt As Integer, intpress As Integer 
For nCnt = 0 To DiversityList.ListCount - 1 
  If DiversityList.Selected(nCnt) Then 
     diversityOption = nCnt + 1Else 
     diversityOption = 1 'default 
  End If 
Next
```

```
For nCnt = 0 To DifferentiationList.ListCount - 1 
  If DifferentiationList.Selected(nCnt) Then 
     differential = nCnt + 1
     nCnt = DifferentiationList.ListCount 
  Else 
     differenOption = 1 'default 
  End If 
Next
```

```
basePopSize = Clnt(TxtPopSize .Text) 
subPopSize = Cint(TxtSubPopSize .Text) 
Nsam = Clnt(TxtNoSam .Text) 
Nresam = Cint(TxtNoResam.Text)
```
Call openFile

'Calculate theoretical values of Hs, Ht, Gst and theta Call theoretical\_ value

'Generate populations with 1000 individuals each based on original\_ allele frequency Call popGenerate

'Calculate empirical values of Hs, Ht, Gst and theta based on allele frequencies in \_ generated sets of 1000 individuals Call empirical\_ value

Call sampling

Call Resampling

Close #2

intpress = MsgBox("The calculation is completed", vbOKOnly, "Finished running")

End Sub

Private Sub openFile() Dim i As Integer Dimj As Integer Dim k As Integer Dim intpress As Integer

'Reading input data from inputFile Do While inputFileName = "" intpress = MsgBox("You need to select an input data file", vbOKOnly, "Select input data file") Call mnuFileInput\_Click Loop

Open inputFileName For Input As **#1**  'Open inputFile For Input As #1

I

]

J

l

j

j

I.

Input #1, Npop, Nloc

7

n

 $\frac{1}{2}$ 

I

J

Li

'declare dynamic array Nalle() ReDim Nalle(Nloc)

For  $i = 1$  To Nloc Input #1, Nalle(i) Next i

'get the largest number of alleles among all loci MaxNalle = GetMaxNalle(Nalle, Nloc)

'declare dynamic array AlleFreq() ReDim AlleFreq(Npop, Nloc, MaxNalle)

'read allele frequency from input dada file For  $i = 1$  To Nloc For  $j = 1$  To Nalle(i) For  $k = 1$  To Npop Input #1, AlleFreq(k, i, j) Next k Next i Nexti

Close #1

Do While outputFileName = ""

intpress = MsgBox("You need to select an output data file", vbOKOnly, "Select output data file") Call mnuFileOut\_Click

I

Loop

```
Open outputFileName For Output As #2 
Print #2, "Genetic parameters are calculated based on follwing fomulas:" 
If diversityOption = 1 Then 
  Print #2, "Hs & Ht - unmodified(Nei 1973)"
Else 
   Print #2, "Hs & Ht 
- modified for sample size(Nei & Chesser 1983)" 
End If 
Select Case differenOption: 
   Case 1: Print #2, "Gst 
- unmodified(Nei, 1973)" 
   Case 2: Print #2, "Gst 
- modified for sample size(Nei & Chesser 1983)" 
   Case 3: Print #2, "Gst 
- modified for sample size and population number(Nei 1986)" 
   Case 4: Print #2, "Gst 
- is actually Theta(Weir & Cockerham 1984)" 
End Select 
Print #2, "Fst 
- calculated only for simulated dominant biallelic data sets(Lynch & " 
Print #2, Tab(7); "Milligan 1994)" 
Print #2, 
Print #2, "Last letter denotes for genetic parameters (Hs, Ht, Gst)
:" 
Print #2, "c 
- based on corrected allele frequencies from Lynch & Milligan(1994)" 
Print #2, "d 
- based on simulated codominant multiallelic data sets" 
Print #2, "e 
- based on generated base population data sets" 
Print #2, "i 
- based on simulated dominant biallelic data sets" 
Print #2, 
End Sub 
Function GetMaxNalle(A() As Integer, B As Integer) As Integer 
Dim i As Integer 
Dim C As Integer 
C=0For i = 1 To B
  If C < A(i) Then
     C = A(i)
```
End If Nexti  $GetMaxNalle = C$ End Function Private Sub theoretical\_ value() 'Hs :within-population genetic diversity;\_ Ht:total genetic diversity; Gst:population differentiation Dim Hs As Double, Ht As Double, Gst As Double Dim outString As Variant Call calc\_theor\_diversity(AlleFreq, Nalle, Hs, Ht) If differenOption <= 2 Then  $Gst = 1 - Hs / Ht$ Else If differenOption = 3 Then  $Gst = Npop * (Ht - Hs) / (Npop * Ht - Hs)$ Else Gst = calculateTheta(AlleFreq, Nalle, basePopSize) End If End If Print #2, "Generated base population size: "; basePopSize Print #2, "Theoretical values based on initial allele frequencies from input data file" Print #2, Spc(1); "Hs"; Tab(11); "Ht"; Tab(19); "Gst" Print #2, Format(Hs, ".0000"); Tab(10); Format(Ht, ".0000"); Tab(18); Format(Gst, ".0000") Print #2, End Sub 'Calculate theoretical genetic di versity Private Sub calc\_theor\_diversity(freq() As Double, nAllele() As Integer, \_ Hs As Double, Ht As Double) Dim i As Integer Dimj As Integer Dim k As Integer Dim Hs1 As Double, sum1 As Double Dim Htt As Double , sum2 As Double Dim Pkt As Double, Pk2 As Double  $Hs=0$  $Ht=0$ For  $i = 1$  To Nloc  $sum1 = 0$  $sum2 = 0$ For  $j = 1$  To nAllele(i)  $Pk1 = 0$  $Pk2=0$ For  $k = 1$  To Npop  $Pk1 = Pk1 + freq(k, i, j) * freq(k, i, j)$  $Pk2 = PK2 + freq(k, i, j)$ Next k  $Pk1 = Pk1 / Npop$ Pk2 = Pk2 *I* Npop  $sum1 = sum1 + Pk1$  $sum2 = sum2 + Pk2 * Pk2$ Next i  $Hs1 = 1 - sum1$  $Ht1 = 1 - sum2$  $Hs = Hs + Hs1$  $Ht = Ht + Ht1$ Next i  $Hs = Hs / Nloc$  $Ht = Ht / Nloc$ 

1

J

l

l

l

l

J

J

41

End Sub 'Calculate Theta value Function calculateTheta(A() As Double, B() As Integer, nSize As Integer) As Double Dim i As Integer Dim j As Integer Dim k As Integer Dim m As Integer 'average allele frequency" ReDim qa(Nloc, MaxNalle) Dim suml As Double, sum2 As Double Dim s As Double, **H** As Double Dim h\_s As Double, a\_li As Double , b\_li As Double, c\_li As Double For  $i = 1$  To Nloc For  $j = 1$  To  $B(i)$  $qa(i, j) = 0$ For  $k = 1$  To Npop  $qa(i, j) = qa(i, j) + A(k, i, j)$ Next k  $qa(i, j) = qa(i, j) / Npop$ Next j Nexti  $sum1 = 0$  $sum2 = 0$ For  $i = 1$  To Nloc For  $j = 1$  To  $B(i)$  $s=0$  $H=0$ For  $k = 1$  To Npop  $s = s + (A(k, i, j) - qa(i, j))$  ^ 2  $h_s = 0$ For  $m = 1$  To  $B(i)$ If  $m \Leftrightarrow j$  Then  $h_s = h_s + A(k, i, m)$ Next m  $H = H + A(k, i, j) * h_s$ Next k  $s = s / (Npop - 1)$  $H = 2 * H / Npop$ If  $N$ alle(i) > 2 Then  $H = H / (N$ alle(i) - 1)  $c_$ **li** =  $0.5 * H$  $a_1 = s - 1 / (nSize - 1) * (qa(i, j) * (1 - qa(i, j)))$ - (Npop - **1)** \* s / Npop - 0.25 \* **H)**  b\_li = nSize / (nSize - 1) \* (qa(i, j) \* (1 - qa(i, j)) \_ - (Npop - 1) \* s / Npop - 0.25 \* (2 \* nSize - 1) / nSize \* H)  $sum1 = sum1 + a_1i$  $sum2 = sum2 + a_i + b_i + c_i$ Next j Next i calculateTheta = suml / sum2

#### End Function

g.

n

**d** 

I

**J** 

**J** 

**u** 

Private Sub popGenerate() 'for each population, generate a number of individuals(basePopSize)each with multi-locus genotypes that maintain the original\_ allele frequencies within populations

ReDim allele1(Npop, basePopSize, Nloc) ReDim allele2(Npop, basePopSize, Nloc) Dim i As Integer Dimj As Integer

Dim k As Integer, n As Integer Dim sum As Double, ran Value As Double

'initialize the random-number generator with a seed based on\_ the system timer (without argument) Randomize

J

n

]

f

J

J

l

J

l

J

I

```
For i = 1 To Npop 
  For j = 1 To basePopSize
     For k = 1 To Nloc
       'generation of first allele in each locus _ 
        for all individuals 
       ran Value= Rnd 
       'rnd returns a random value between 0 and 1 
       sum = 0For n = 1 To Nalle(k)
          sum = sum + AlleFreq(i, k, n)If ran Value< sum Then GoTo Labell 
       Next n
Labell: allele1(i, j, k) = n 'get the first allele number
```

```
'generation of second allele in each locus _ 
       for all individuals 
       ran Value= Rnd 
       sum = 0For n = 1 To Nalle(k)
          sum = sum + \text{AlleFreq}(i, k, n)If ran Value< sum Then GoTo labelll 
       Next n 
labell l: allele2(i, j, k) = n 'get the second allele number
     Next k
  Next j
```

```
Nexti
```

```
End Sub 
Private Sub empirical_
value()
```
Dim Hse As Double, Hte As Double, Gste As Double

```
'Hsl:diversity unmodified ; Hs2
:diveristy unbiased for sample size 
'Htl
:diversity unmodified ; Ht2:diveristy unbiased for sample size 
Dim Hs1 As Double, Hs2 As Double, Ht1 As Double, Ht2 As Double
```

```
ReDim baseAlleFreq(Npop, Nloc, MaxNalle) 
Call getFrequency(allele1, basePopSize, allele2, baseAlleFreq)
Call calc_empiri_diversity(baseAlleFreq, Nalle, basePopSize, Hs1, Hs2, Ht1, Ht2)
If diver
sityOption = 1 Then 
  Hse = Hs1Hte = Ht1Else 
  Hse = Hs2Hte = Ht2End If 
Select Case differenOption 
  Case 1: Gste = 1 - Hs1 / Ht1Case 2: Gste = 1 - Hs2 / Ht2Case 3: Gste = Npop * (Ht2 - Hs2) / (Npop * Ht2 - Hs2)Case 4: Gste = calculateTheta(baseAlleFreq, Nalle, basePopSize)
End Select
```
Print #2, "Empirical values based on allele frequencies from generated populations of 1000 indivudals" Print #2, Spc(l); "Hse"; Tab(l l); "Hte"; Tab(l9); "Gste" Print #2, Format(Hse, ".0000"); Tab(IO); Format(Hte, ".0000"); Tab(l 8); Format(Gste, ".0000") Print #2, End Sub Private Sub calc\_empiri\_diversity(freq() As Double, nAllele() As Integer, nPopSize As Integer, Hsel As Double, Hse2 As Double, Htel As Double, Hte2 As Double) Dim i As Integer Dim j As Integer Dim k As Integer Dim Hsl As Double, Hs2 As Double, Pkl As Double, suml As Double Dim Htl As Double, Ht2 As Double, Pk2 As Double, surn2 As Double  $Hse1 = 0$  $Hse2 = 0$  $Hte1 = 0$  $Hte2 = 0$ For  $i = 1$  To Nloc  $sum1 = 0$  $sum2 = 0$ For  $i = 1$  To nAllele(i)  $Pk1 = 0$  $Pk2=0$ For  $k = 1$  To Npop  $Pk1 = Pk1 + freq(k, i, j) * freq(k, i, j)$  $Pk2 = PK2 + freq(k, i, j)$ Next k Pkl = Pkl *I* Npop Pk2 = Pk2 *I* Npop  $sum1 = sum1 + Pk1$  $sum2 = sum2 + Pk2 * Pk2$ Next j  $Hs1 = 1 - sum1$  $Ht1 = 1 - sum2$  $Hs2 = (1 - sum1) * 2 * nPopSize / (2 * nPopSize - 1)$  $Ht2 = 1 - sum2 + Hs2 / (2 * nPopSize * Npop)$  $Hse1 = Hse1 + Hs1$  $Hse2 = Hse2 + Hs2$  $Hte1 = Hte1 + Ht1$  $Hte2 = Hte2 + Ht2$ Next i  $Hse1 = Hse1 / Nloc$ Hse2 = Hse2 *I* Nloc Htel = Htel *I* Nloc Hte2 = Hte2 *I* Nloc End Sub Private Sub getFrequency(A() As Integer, m As Integer, B() As \_ Integer, C() As Double) 'Calculate allele frequencies based on generated individuals(basePopSize), \_ they should be very similar to those from original data input file\_ c() return values to calling procedure Dim i As Integer Dim j As Integer Dim k As Integer, n As Integer For  $i = 1$  To Npop For  $j = 1$  To Nloc

For  $k = 1$  To Nalle(j)  $C(i, j, k) = 0$ 

u

Li

```
For n = 1 To mIf A(i, n, j) = k Then C(i, j, k) =
             C(i, j, k) + 1If B(i, n, j) = k Then C(i, j, k) =
             C(i, j, k) + 1Next<sub>n</sub>
        C(i, j, k) = C(i, j, k) / m / 2Next k
  Next j
Next i
```
End Sub

'Sample subpopulations of size subPopSize with replacement from generated basic population Private Sub sampling()

Dim i As Integer, j As Integer Dim k As Integer, n As Integer, s As Integer Dim ran Value As Double

ReDim samAllele1(Npop, basePopSize, Nloc), samAllele2(Npop, basePopSize, Nloc)

'initialize the random-number generator 'Randomize ranInt2 Randomize

'Parameters calculated based on codominant allele frequencies Dim Hsd() As Double, Htd() As Double, Gstd() As Double ReDim Hsd(Nsam), Htd(Nsam), Gstd(Nsam)

'Parameters calculated based on dominant and null allele frequencies Dim Hsi() As Double, Hti() As Double, Gsti() As Double ReDim Hsi(Nsam), Hti(Nsam), Gsti(Nsam)

'Parameters calculated based on corrected allele frequencies \_ based on Lynch & Milligan's formula Dim Hsc() As Double, Htc() As Double, Gstc() As Double ReDim Hsc(Nsam), Htc(Nsam), Gstc(Nsam)

'Fst value based on Lynch & Milligan's formula Dim Fst() As Double ReDim Fst(Nsam)

'Avarage value of those parameters

Dim AvgHsd As Double, AvgHtd As Double, AvgGstd As Double Dim AvgHsi As Double, AvgHti As Double, AvgGsti As Double Dim AvgHsc As Double, AvgHtc As Double, AvgGstc As Double Dim AvgFst As Double

'Standard Deviation of those parameters Dim StdHsd As Double, StdHtd As Double, StdGstd As Double Dim StdHsi As Double, StdHti As Double , StdGsti As Double Dim StdHsc As Double, StdHtc As Double, StdGstc As Double Dim StdFst As Double

'the number of sampling

For  $i = 1$  To Nsam For  $j = 1$  To Npop For  $k = 1$  To subPopSize  $ranValue = Rnd$ 

> 'n will be between I and basePopSize  $n = Int(ranValue * basePopSize) + 1$

For  $s = 1$  To Nloc  $samAllele1(j, k, s) = allele1(j, n, s)$  $samAllele2(j, k, s) = allele2(j, n, s)$ Next s Next k Next j Call calculate\_sampling(i, Hsd, Htd, Gstd, Hsi, Hti, Gsti, Hsc, \_ Htc, Gstc, Fst)

Next i

'Get parameters' average values over number of samplings AvgHsd = average(Hsd, Nsam) AvgHtd = average(Htd, Nsam) AvgGstd = average(Gstd, Nsam) AvgHsi = average(Hsi, Nsam) AvgHti = average(Hti, Nsam)  $AvgGsti = average(Gsti, Nsam)$ AvgHsc = average(Hsc, Nsam) AvgHtc = average(Htc, Nsam)  $AvgGstc = average(Gstc, Nsam)$  $AvgFst = average(Fst, Nsam)$ StdHsd = Stdev(Hsd, Nsam) StdHtd = Stdev(Htd, Nsam)  $StdGstd = Stdev(Gstd, Nsam)$ StdHsi = Stdev(Hsi, Nsam) StdHti = Stdev(Hti, Nsam)

 $StdGsti = Stdev(Gsti, Nsam)$ StdHsc = Stdev(Hsc, Nsam) StdHtc = Stdev(Htc, Nsam) StdGstc = Stdev(Gstc, Nsam)  $StdFst = Stdev(Fst, Nsam)$ 

Print #2, "Number of sampling: "; Nsam; "cycles" Print #2, "Sample size for each population: "; subPopSize Print #2, Tab(2); "Hsd"; Tab(9); "Htd"; Tab(16); "Gstd"; Tab(23); "Hsi"; \_ Tab(30); "Hti"; Tab(37); "Gsti"; Tab(44); "Hsc"; Tab(51); "Htc" ; Tab(58); "Gstc"; Tab(65) ; "Fst" For  $i = 1$  To Nsam Print #2, Format(Hsd(i), ".0000"); Tab(8); Format(Htd(i), ".0000"); Tab(15); Format(Gstd(i), ".0000"); Tab(22); Format(Hsi(i), ".0000"); \_ Tab(29); Format(Hti(i), ".0000"); Tab(36) ; Format(Gsti(i), ".0000"); \_ Tab(43) ; Format(Hsc(i), ".0000"); Tab(S0); Format(Htc(i), ".0000"); \_ Tab(57); Format(Gstc(i) , ".0000"); Tab(64) ; Format(Fst(i), ".0000") **Next** i For  $i = 1$  To 70 Print #2, "-"; Next i Print #2, "-" Print #2, "Average Values:" Print #2, Format(AvgHsd, ".0000"); Tab(8); Format(AvgHtd, ".0000"); Tab(15); Format(AvgGstd, ".0000"); Tab(22); Format(AvgHsi, ".0000"); \_ Tab(29); Format(AvgHti, ".0000"); Tab(36); Format(AvgGsti, ".0000"); \_ Tab(43); Format(AvgHsc, ".0000"); Tab(S0); Format(AvgHtc, ".0000"); \_ Tab(57) ; Format(AvgGstc, ".0000"); Tab(64); Format(AvgFst , ".0000") Print #2, "Standard deviation:" Print #2, Format(StdHsd, ".0000"); Tab(8); Format(StdHtd, ".0000"); Tab(15); Format(StdGstd, ".0000"); Tab(22); Format(StdHsi, ".0000"); \_ Tab(29); Format(StdHti, ".0000"); Tab(36) ; Format(StdGsti, ".0000"); \_ Tab(43); Format(StdHsc, ".0000"); Tab(50); Format(StdHtc, ".0000"); \_ Tab(57); Format(StdGstc, ".0000"); Tab(64) ; Format(StdFst, ".0000")

For  $i = 1$  To 70 Print #2, "-"; Nexti Print #2, "-" Print #2,

#### End Sub

'After sampling, calculating Hs, Ht, and Gst values directly and indirectly Private Sub calculate\_sampling(A As Integer, Hsd() As Double, Htd() As Double, \_ Gstd() As Double, Hsi() As Double, Hti() As Double, Gsti() As Double, Hscor() As Double, Htcor() As Double, Gstcor() As Double, Fst() As Double)

Dim i As Integer Dim samAlleFreq() As Double ReDim samAlleFreq(Npop, Nloc, MaxNalle)

'declare allele frequencies for dominant and null alleles Dim indir\_freq() As Double ReDim indir\_freq(Npop, Nloc, 2)

'declare corrected allele frequencies for dominant and null alleles \_ based on Lynch and Milligan's(1994) equation 2a Dim cor\_freq() As Double ReDim cor\_freq(Npop, Nloc, 2)

'number of alleles in each locus for simulated data set Dim simu\_nalle() As Integer ReDim simu\_nalle(Nloc)

Dim Hs1 As Double, Hs2 As Double, Ht1 As Double, Ht2 As Double

'For simulated data, each locus has two alleles (one dominant, one null) For  $i = 1$  To Nloc  $sim\_nalle(i) = 2$ Nexti

Call getFrequency(samAllele1, subPopSize, samAllele2, samAlleFreq) Call calc\_empiri\_diversity(samAlleFreq, Nalle, subPopSize, Hs1, Hs2, Ht1, Ht2)

```
If diversityOption = I Then 
  Hsd(A) = HslHtd(A) = HtlElse 
  Hsd(A) = Hs2Htd(A) = Ht2End If 
Select Case differenOption 
  Case 1: Gstd(A) = 1 - HsI / HtICase 2: Gstd(A) = 1 - Hs2 / Ht2Case 3: Gstd(A) = Npop * (Ht2 - Hs2) / (Npop * Ht2 - Hs2)Case 4: Gstd(A) = calculateTheta(samAlleFreq, Nalle, subPopSize) 
End Select 
Call get_indir_cor_freq(samAllelel , samAllele2, indir_freq, cor_freq)
```

```
Call calc_empiri_diversity(indir_freq, simu_nalle, subPopSize, Hs1, Hs2, Ht1, Ht2)
If diversityOption = I Then 
  Hsi(A) = HsiHi(A) = Hi1Else 
  Hsi(A) = Hs2
```

```
Hit(A) = Ht2End If 
Select Case differenOption 
  Case 1: Gsti(A) = 1 - Hs1 / Ht1Case 2: Gsti(A) = 1 - Hs2 / Ht2Case 3: Gsti(A) = Npop * (Ht2 - Hs2) / (Npop * Ht2 - Hs2)Case 4: Gsti(A) = calculateTheta(indir_freq, simu_nalle, subPopSize) 
End Select 
Call calc_empiri_diversity(cor_freq, simu_nalle, subPopSize, Hs1, Hs2, Ht1, Ht2)
If diversityOption = 1 Then 
  Hscore(A) = Hs1Htoor(A) = Ht1Else 
  Hscore(A) = Hs2Htoor(A) = Ht2End If 
Select Case differenOption 
  Case 1: Gstcor(A) = 1 - Hsl / Htl 
  Case 2: Gstcor(A) = 1 - Hs2 / Ht2Case 3: Gstcor(A) = Npop * (Ht2 - Hs2) / (Npop * Ht2 - Hs2) 
  Case 4: Gstcor(A) = calculateTheta(cor_freq, simu_nalle, subPopSize)End Select 
Fst(A) = Lynch_Fst(indir_freq, cor_freq)End Sub 
'Resample subpopulations with bootstrap resampling 
Private Sub Resampling() 
Dim i As Integer, j As Integer 
Dim k As Integer, n As Integer, s As Integer 
Dim ran Value As Double 
'Parameters calculated based on codominant allele frequencies 
Dim Hsd() As Double, Htd() As Double, Gstd() As Double 
ReDim Hsd(Nresam), Htd(Nresam), Gstd(Nresam)
'Parameters calculated based on dominant and null allele frequencies 
Dim Hsi() As Double, Hti() As Double , Gsti() As Double 
ReDim Hsi(Nresam), Hti(Nresam), Gsti(Nresam) 
'Parameters calculated based on corrected allele frequencies _ 
based on Lynch & Milligan's formula 
Dim Hsc() As Double, Htc() As Double, Gstc() As Double 
ReDim Hsc(Nresam), Htc(Nresam), Gstc(Nresam) 
'Fst value based on Lynch & Milligan's formula 
Dim Fst() As Double 
ReDim Fst(Nresam) 
ReDim resamAllele1(Npop, basePopSize, Nloc), resamAllele2(Npop, basePopSize, Nloc)
'initialize the random-number generator 
Randomize ranInt2
'Avarage value of those parameters
Dim AvgHsd As Double, AvgHtd As Double, AvgGstd As Double
Dim AvgHsi As Double, AvgHti As Double, AvgGsti As Double
Dim AvgHsc As Double, AvgHtc As Double, AvgGstc As Double
```

```
48
```
#### Dim AvgFst As Double

'Standard Deviation of those parameters Dim StdHsd As Double, StdHtd As Double , StdGstd As Double Dim StdHsi As Double, StdHti As Double, StdGsti As Double Dim StdHsc As Double, StdHtc As Double, StdGstc As Double Dim StdFst As Double

```
For i = 1 To Nresam
  For j = 1 To Npop
    For k = 1 To subPopSize
       ranValue = Rndn = Int(range * subPopSize) + 1For s = 1 To Nloc
         resamAllele1(j, k, s) = samAllele1(j, n, s)resamAllele2(i, k, s) = samAllele2(i, n, s)Next s 
    Next k
  Next j
  Call calculate_resampling(i, Hsd, Htd, Gstd, Hsi, Hti, Gsti, Hsc,
                 Htc, Gstc, Fst)
```
Nexti

```
'Get parameters' average values over number of samplings 
A vgHsd = average(Hsd, Nresam) 
A vgHtd = average(Htd, Nresam) 
A vgGstd = average(Gstd, Nresam) 
AvgHsi = average(Hsi, Nresam)A vgHti = average(Hti, Nresam) 
A vgGsti = average(Gsti, Nresam) 
AvgHsc = average(Hsc, Nresam)AvgHtc = average(Htc, Nresam)AvgGstc = average(Gstc, Nresam)AvgFst = average(Fst, Nresam)StdHsd = Stdev(Hsd, Nresam)
```
StdHtd = Stdev(Htd, Nresam) StdGstd = Stdev(Gstd, Nresam) StdHsi = Stdev(Hsi, Nresam) StdHti = Stdev(Hti, Nresam) StdGsti = Stdev(Gsti, Nresam) StdHsc = Stdev(Hsc, Nresam) StdHtc = Stdev(Htc, Nresam)  $StdGstc = Stdev(Gstc, Nresam)$ StdFst = Stdev(Fst, Nresam)

```
Print #2, "Number of bootstrap resampling: "; Nresam: " cycles"
Print #2, "Sample size for each population: "; subPopSize
Print #2, Tab(2); "Hsd"; Tab(9); "Htd"; Tab(16); "Gstd"; Tab(23); "Hsi"; _
      Tab(30); "Hti"; Tab(37); "Gsti"; Tab(44); "Hsc"; Tab(51); "Htc" _
      ; Tab(58); "Gstc"; Tab(65); "Fst" 
For i = 1 To Nsam
  Print #2, Format(Hsd(i), ".0000"); Tab(8); Format(Htd(i), ".0000"); _
         Tab(15) ; Format(Gstd(i) , ".0000"); Tab(22); Format(Hsi(i), ".0000"); _ 
         Tab(29); Format(Hti(i), ".0000"); Tab(36); Format(Gsti(i), ".0000"); _
         Tab(43); Format(Hsc(i), ".0000"); Tab(50); Format(Htc(i), ".0000"); _
         Tab(57) ; Format(Gstc(i), ".0000"); Tab(64); Format(Fst(i) , ".0000") 
Next i 
For i = 1 To 70
  Print #2, "-"; 
Next i 
Print #2, "-"
```
Print#2, "Average Values:"

Print #2, Format(AvgHsd, ".0000"); Tab(8); Format(AvgHtd, ".0000"); Tab(15); Format(AvgGstd, ".0000"); Tab(22); Format(AvgHsi, ".0000"); \_ Tab(29); Format(AvgHti, ".0000"); Tab(36); Format(AvgGsti, ".0000"); \_ Tab(43); Format(AvgHsc, ".0000"); Tab(50); Format(AvgHtc, ".0000"); \_ Tab(57); Format(AvgGstc , ".0000"); Tab(64); Format(AvgFst , ".0000") Print #2, "Standard deviation:" Print #2, Format(StdHsd, ".0000"); Tab(8); Format(StdHtd, ".0000"); Tab(15); Format(StdGstd, ".0000"); Tab(22); Format(StdHsi, ".0000"); Tab(29); Format(StdHti, ".0000"); Tab(36); Format(StdGsti, ".0000"); \_ Tab(43); Format(StdHsc, ".0000"); Tab(50); Format(StdHtc , ".0000"); \_ Tab(57); Format(StdGstc , ".0000"); Tab(64); Format(StdFst, ".0000") For  $i = 1$  To 70 Print #2, "-"; Next i Print #2, "-" End Sub 'After resampling, calculating Hs, Ht, and Gst values directly and indirectly Private Sub calculate\_resampling(A As Integer, Hsd() As Double, Htd() As Double, \_ Gstd() As Double, Hsi() As Double, Hti() As Double, Gsti() As Double, Hscor() As Double, Htcor() As Double, Gstcor() As Double, Fst() As Double) Dim resamAlleFreq() As Double ReDim resamAlleFreq(Npop, Nloc, MaxNalle) 'declare allele frequencies for dominant and null alleles Dim indir\_freq() As Double ReDim indir\_freq(Npop, Nloc, 2) 'declare corrected allele frequencies for dominant and null alleles \_ based on Lynch and Milligan's(l994) equation 2a Dim cor\_freq() As Double ReDim cor\_freq(Npop, Nloc, 2) 'number of alleles in each locus for simulated data set Dim simu\_nalle() As Integer ReDim simu\_nalle(Nloc) Dim Hsl As Double, Hs2 As Double , Htl As Double, Ht2 As Double Dim i As Integer

'For simulated data, each locus has two alleles (one dominant, one null)  $For i = 1 To Nloc$ simu\_nalle $(i) = 2$ Nexti

Call getFrequency(resamAllele I, subPopSize, resamAllele2, resamAlleFreq) Call calc\_empiri\_diversity(resamAlleFreq, Nalle, subPopSize, Hsl , Hs2, Htl , Ht2)

```
If diversityOption = I Then 
  Hsd(A) = HslHtd(A) = Ht1Else 
  Hsd(A) = Hs2Htd(A) = Ht2End If 
Select Case differenOption 
  Case 1: Gstd(A) = 1 - Hs1 / Ht1
```

```
Case 2: Gstd(A) = 1 - Hs2 / Ht2Case 3: Gstd(A) = Npop * (Ht2 - Hs2) / (Npop * Ht2 - Hs2)Case 4: Gstd(A) = calculateTheta(resamAlleFreq, Nalle, subPopSize) 
End Select
```

```
Call get_indir_cor_freq(resamAllele1, resamAllele2, indir_freq, cor_freq)
Call calc_empiri_diversity(indir_freq, simu_nalle, subPopSize, Hsl, Hs2, Htl, Ht2) 
If diversityOption = 1 Then 
  Hsi(A) = HsiHit(A) = Hit1Else 
  Hsi(A) = Hs2Hit(A) = Hit2End If 
Select Case differenOption 
  Case 1: \text{Gsti}(A) = 1 - \text{Hs1} / \text{Ht1}Case 2: Gsti(A) = 1 - Hs2 / Ht2Case 3: Gsti(A) = Npop * (Ht2 - Hs2) / (Npop * Ht2 - Hs2)Case 4: Gsti(A) = calculateTheta(int_1 + freq, 1) alle, subPopSize)
End Select 
Call calc_empiri_diversity(cor_freq, simu_nalle, subPopSize, Hsl, Hs2, Htl, Ht2) 
If diversityOption = 1 Then 
  Hscore(A) = Hs1Htoor(A) = Ht1Else 
  Hscore(A) = Hs2Htoor(A) = Ht2End If 
Select Case differenOption 
  Case 1: Gstcor(A) = 1 - Hs1 / Ht1Case 2: Gstcor(A) = 1 - Hs2 I Ht2 
  Case 3: Gstcor(A) = Npop * (Ht2 - Hs2) / (Npop * Ht2 - Hs2)Case 4: Gstcor(A) = calculateTheta(cor_freq, simu_nalle, subPopSize) 
End Select 
Fst(A) = Lynch_Fst(indir_freq, cor_freq)End Sub 
Private Sub get_indir_cor_freq(A() As Integer, B() As Integer, _ 
               indir_freq() As Double, cor_freq() As Double) 
'Calculate allele frequency either based on simulated dominant _ 
biallelic data set by randomly selecting one allele as dominant, with the_ 
rest treated as recessive to it, or based on Lynch & Milligan's formula 
Dim i As Integer, j As Integer, k As Integer, s As Integer 
'random allele in each locus 
Dim ranAlle() As Integer 
ReDim ranAlle(Nloc) 
Dim count As Integer 
'Pick up a random allele as dominant allele for each locus 
Randomize 
For i = 1 To Nloc
  ranklle(i) = Int(Rnd * Nalle(i)) + 1Next i 
For i = 1 To NpopFor j = 1 To Nloc
    count = 0
```

```
51
```

```
Fork = 1 To subPopSize 
         If ((A(i, k, j) \leq \text{randlle}(j)) And (B(i, k, j) \leq \text{randlle}(j))) Then
         count = count + 1End If 
      Next k
      indir_freq(i, j, 1) = Sqr(count I subPopSize) 
      indir_freq(i, j, 2) = 1 - indir_freq(i, j, 1)
      cor_freq(i, j, 1) = 8 * subPopSize * (indir_freq(i, j, 1) ^{\wedge} 3)
         1 (indir_freq(i, j, 1) ^{\wedge} 2 * (8 * \text{subPopSize} + 1) - 1)
      cor\_freq(i, j, 2) = 1 - cor\_freq(i, j, 1)Next j
Next i
```
End Sub

Function Lynch\_Fst(indir\_freq() As Double, cor\_freq() As Double) As Double

Dim i As Integer, j As Integer, k As Integer, 1 As Integer, s As Integer

'The proportion of sampled individuals(subPopSize) with null homozygotes Dim X() As Double ReDimX(Npop, Nloc)

'Gene diversity(Hj) within population(j) 'Between-population diversity(H) 'Mean witn-population divesity(Hwithin) 'Mean between-population gene diversity(Hbetween) 'Total gene diversity(Htotal) 'Variance of Hwithin(varHw) 'Variance of Hbetween(varHb) Dim Hi() As Double, H() As Double Dim Hwithin As Double, Hbetween As Double, Htotal As Double ReDim Hj(Npop), H(Npop, Npop)

'Vb represents the variance among diversity measures involving\_ nonoverlapping population pairs (e.g. H12, H34, ........) 'Cb represents the covariance among diversity measures involving \_ overlapping population pairs (e.g. [H12, H23], [H12, H14], ......) Dim Vb As Double, Cb As Double

'Number of nonoverlapping and overlapping diveristy pairs Dim Nnonoverlap As Integer, Noverlap As Integer

Dim sum As Double, sum0 As Double, sum1 As Double Dim sum2 As Double, sum3 As Double, sum4 As Double

'Sampling covariance of the within- and between-population estimates \_ of gene diversity Dim varHw As Double, varHb As Double, covHbHw As Double

'Get null homozygote frequency  $For i = 1 To Npop$ For  $k = 1$  To Nloc  $X(j, k) = indir\_freq(j, k, 1)$  ^ 2 Next k Next j

'Calculate heterozygosity between populations j and k For  $j = 1$  To Npop For  $k = 1$  To Npop  $H(i, k) = 0$ For  $1 = 1$  To Nloc

```
H(j, k) = H(j, k) + (cor\_freq(j, l, 1) - cor\_freq(k, l, 1)) ^ 2
       If (X(k, l) > 0) Then H(j, k) = H(j, k) - (2 - X(j, l) - X(k, l)) / (4 * subPopSize)Next 1 
     H(j, k) = H(j, k) / NlocNext k
Next j
'Calculate gene diversity for each population(Hj) 
For j = 1 To Npop
  H<sub>j</sub>(j) = 0For k = 1 To Nloc
     Hj(j) = Hj(j) + 2 * cor\_freq(j, k, 1) * cor\_freq(j, k, 2)If (X(j, k) > 0) Then Hj(j) = Hj(j) + (1 - X(j, k)) / (2 * subPopSize) 
  Next k
  Hj(j) = Hj(j) / NlocNext i
'Calculate Hwithin 
Hwithin = 0For j = 1 To Npop
  Hwithin = Hwithin + Hj(j)Next j
Hwithin = Hwithin / Npop 
'Calculate Hbetween (averaged over all distinct pairs of populations) 
Hbetween = 0
For k = 1 To Npop 
  For j = k + 1 To Npop
     Hbetween = Hbetween + H(j, k)Next j
Next k
Hbetween = 2 * Hbetween / (Npop * (Npop - 1))
'Calculate Htotal 
Htotal = Hbetween + Hwithin 
'Calculate varHw 
varHw=O 
For j = 1 To Npop.
  varHw = varHw + (Hj(j) - Hwithin) \wedge 2
Next i
varHw = varHw / Npop / (Npop - 1)'Calculate varHb 
varHb = 0'when more than three populations are used, nonoverlapping population _ 
pairs exist (e.g. H12, H34). Vb is calculated.
If Npop \geq 4 Then
  sum1 = 0sum0=0If (Npop / 2 * 2 = Npop) Then
     For j = 1 To (Npop - 1) Step 2
       sum1 = sum1 + H(j, j + 1) ^ 2
       sum0 = sum0 + H(j, j + 1)Next 
     Nnonoverlap = Npop / 2 
  Else 
     For j = 1 To (Npop - 2) Step 2
       sum1 = sum1 + H(j, j + 1) ^ 2
       sum0 = sum0 + H(j, j + 1)Next i
     sum2 = 0
```

```
For j = 2 To (Npop - 1) Step 2
       sum2 = sum2 + H(j, j + 1)<sup>2</sup>
     Next j
     sum1 = (sum1 + sum2)/2Nnonoverlap = Npop / 2 
  End If 
  Vb = (1 / Nonoverlap) * (sum1 - sum0 ' 2 / Nonoverlap)'Calculate Cb 
  sum2 = 0sum3 = 0sum4 = 0November = 0For j = 1 To Npop - 2
     For k = j + 1 To Npop - 1
       sum3 = sum3 + H(j, k)For l = k + 1 To Npop
         sum2 = sum2 + H(j, k) * H(j, l)Noverlap = Noverlap + 1 
       Next 1
     Next k
  Next j
  For j = 1 To Npop - 2
     For l = j + 2 To Npop
       sum4 = sum4 + H(j, 1)Next 1
  Next j
  Cb= l / Noverlap * (sum2 - sum3 * sum4 / Noverlap) 
  varHb = 2 / (Npop * (Npop - 1)) * (Vb + 2 * (Npop - 2) * Cb)End If 
'calculate covHbHw 
covHbHw=O 
If Npop \geq 3 Then
  sum = 0For j = 1 To Npop
     sum1 = 0For k = 1 To Npop
     If k \in j Then
       sum1 = sum + H(j, k)End If 
     Next k
     sum = sum + Hj(j) * sum1Next j
  covHbHw = 1 / Npop * (1 / (Npop * (Npop - 1)) * sum - Hwithin * Hbetween)End If 
Lynch_Fst = Hbetween / Htotal * (1 + (Hbetween * varHw - Hwithin * varHb+ (Hbetween - Hwithin) * covHbHw) / Hbetween / Htotal ^ 2) ^ (-1)
End Function 
Function average(A() As Double, n As Integer) As Double 
Dim k As Integer 
Dim sum As Double 
sum = 0For k = 1 To nsum = sum + A(k)
```

```
Next k
```
 $average = sum / n$ 

End Function

Function Stdev(A() As Double, n As Integer) As Double Dim k As Integer Dim sum As Double, avg As Double

```
sum = 0avg = average(A, n)For k = 1 To n
  sum = sum + (A(k) - avg) \wedge 2Next k
sum = sum / (n - 1)Stdev = Sqr(sum)
```
End Function

(1) Include files:

 $\mathbb{N}$ 

**l** 

-l

**f I** 

j

l **l** 

**ll** 

**J** 

**u** 

I l I

//ProductionErrorHandler.inc:

```
<script language=vbscript runat=server> 
Function CheckForErrors(objConnection)
      'Declare variables 
      Dim blnDisplayErrMsg
```
If objConnection.Errors.Count > 0 Then

```
'Create the FileSystemObject and open the error log 
Set objFile = Server.CreateObject("Scripting.FileSystemObject") 
Set objLog = objFile .OpenTextFile( _ 
      Server.MapPath("ProductionErrorLog. txt"),8, True)
```
'Check for an open error from VBScript If Err.Number > 0 Then Response.Write "Error opening log file<P>" Response.Write "Error Number: " & Err.Number & \_ ", Error Description: " & Err.Description

End If

'Create an error object to access the ADO errors collection Set objErr = Server.CreateObject("ADODB.Error")

```
'Log all errors to the error log 
For Each objErr In objConnection.Errors 
     If objErr.Number = 0 Then
           blnDisplayErrMsg = False 
     Else 
           objLog.WriteLine(objErr.Number & "I" & _ 
                 objErr.Description & "I" & objErr.Source & "I" & _ 
                 objErr.SQLState & "I" & objErr.NativeError) 
           blnDisplayErrMsg = True 
     End If
```
Next

```
'Close the log file and dereference all objects 
objLog.Close 
Set objLog = Nothing 
Set objFile = Nothing 
Set objErr = Nothing
```
IfblnDisplayErrMsg Then 'Display a graceful message to the user Response.Write "An unforseen error has occurred and processing" & \_ "must be stopped. You can try your request again later or "  $&$   $_{-}$ "you can call our Help Desk at 888-888-1234" 'Halt Execution Response.End End If

End If End Function </script>

# II AuthenticationCheck.inc:

 $<\!\%$ 'Authentication check If Session("Authenticated") <> True Then Session("ErrorMessage") = "You Have not properly logged in." Response.Redirect "Default.asp" End If

1

g

*r* 

j

n

l

l,

j

)

)

J

j

J

 $% >$ 

#### //Connect.inc:

 $<\!\%$ 

'Instruct VBScript to ignore the error and continue 'with the next line of code On Error Resume Next

'Create and open the database object Set objConn = Server.CreateObject("ADODB .Connection") objConn.Open Application("ConnectString")  $%$ 

# //CommonFunctions.inc:

<script language=vbscript runat=server> Function ConvertString(strlnput) DimintPos  $intPos = 1$ Do intPos = lnStr(intPos, strlnput, ""', vbTextCompare) If intPos > 0 Then strlnput = Left(strlnput, intPos) + Right(strlnput, Len(strlnput) - (intPos - 1))  $intPos = intPos + 2$ End If Loop While intPos > 0 ConvertString = strlnput End Function </script>

//Disconnect.inc:

 $<\!\%$ 'Close and dereference database objects If IsObject(objRS) Then obj RS.Close Set objRS = Nothing End IF obj Conn .Close Set objConn = Nothing  $%$ 

# //MenuOptions.inc:

#### <table>

 $<$ <td height=50><font color=navy>Please select an following option</font></td>  $d$  $<$ <td><a href="Download.html" onmouseover="window.status='Download this simulation program"'

```
onmouseout="window.status=""> 
          Download this simulation program<//><//td>
     d<<td><a href="RegisterNewPaper.asp" 
          onmouseover="window .status='Register a new paper which used the simulation program" ' 
          onmouseout="window .status=""> 
          Register a new paper which used the simulation program</font></td>
     dltr<td><a href="DisplayPapers.asp" 
          onmouseover="window.status='Display related papers "' 
          onmouseout="window .status=""> 
     <!tr> 
</table> 
          Display related papers</font></td>
```
# (2) Login and registration:

#### / /Default.asp:

1

n

Q

n

J

( J

11

J

l j

lJ

1

I J

'Check to see if a cookie exists for this user

```
If Len(Request.Cookies("Simulation")("UserName")) > 0 Then 
      'Cookie exists
```
'Authenticate the user for other web pages  $Session("Authenticationized") = True$ 

'Redirect the browser to the welcome back page Response .Redirect "WelcomeBack.asp"

End If  $%$ 

 $<\!\!\%$ 

```
<HTML> 
<HEAD>
```

```
<META NAME="GENERATOR" Content="Microsoft Visual Studio 6.0"> 
<TITLE>Genetic Dominance Simulation Web Site<ITITLE> 
</HEAD>
<BODY>
```

```
<!--Display the page data--> 
<div align=center> 
      <big><big><font color=navy>Genetic Simulation of Effects of Dominance<lfont><lbig><lbig> 
</div> 
<br><br>
```
 $<\!\%$ 

```
'Check for an error message which indicates the previous 
'login attempt failed 
If Len(Session("ErrorMessage")) > 0 Then 
      Response.Write "<font color=red>" &
            Session("ErrorMessage") & "</font><br/> >"
```
End If  $%$ 

```
<!--Display login form--> 
<form action=loginverification .asp method=post name=frmDefault> 
<table> 
     <tr>
```
<td colspan=2><font size="4" color=teal>Enter login information and click submit.<ltd>

```
d<<td>&nbsp; </td>
    </tr><<td>User Name</td>
    <td><input type=text name=txtUserName size=15></td>
     \langletr>\langletr>
    <td>Password</td>
    <td><input type=text name=txtPassword size= 15></td> 
    d<<td>&nbsp; </td>
    </tr><tr><td><input type=submit name=btnSubmit value=Submit></td>
    </tr></table>
```
</form>

#### <br>

If you don't have a login ID and password you can <a href="register .asp" onmouseover="window .status='Register on the Genetic Dominance Simulation Web Site"' onmouseout="window.status="">register here.<la> **</BODY> </HTML>** 

J

n

J

n

1

Į.

}

J

J

u

# //WelcomeBack.asp:

```
<!-- #include file="AuthenticationCheck.inc" --> 
<!-- #include file="adovbs.inc" --> 
<!-- #include file="ProductionErrorHandler.inc" --> 
<HTML> 
<HEAD> 
<META NAME="GENERATOR" Content="Microsoft Visual Studio 6.0"> 
<TITLE>Genetic Dominance Simulation Web Site</TITLE>
</HEAD> 
<BODY>
```
<!--Display the page data--> <div align=center> <br/>shig><hig><font color=navy>Genetic Simulation of Effects of Dominance</font></big></big>

#### </div>

<!-- #include file="Connect.inc" -->

#### <br><br>

<font color=teal>Welcome Back

#### $<\!\%$

```
'check for database errors 
Dim strUserName 
strUserName=Request.Cookies("Simulation ")("UserName") 
call CheckForErrors(objConn)
```

```
set objCmd=Server.CreateObject("ADODB.Command")
set objCmd.ActiveConnection=objConn 
objCmd.CommandText=" { CALL qparmUserName ("' & cStr(strUserName) & '")}" 
set objRS=Server.CreateObject("ADODB.Recordset")
set objRS=objCmd.Execute
```
call CheckForError s(objConn)

```
<%=objRS("FirstName")%>&nbsp;
     <
%=objRS ("LastName")
%><lfont> 
<br><br>
```
<!-- #include file="DisConnect.inc" --> <!-- #include file="MenuOptions .inc" -->

</BODY> </HTML>

 $%$ 

 $\mathbf{I}$ 

n

g

fl

u

I I

 $\vert$ 

 $\mathbb{I}$ 

l I

ll

u

# //Register.asp:

```
<!-- #include file="adovbs.inc" --> 
<!-- #include file="ProductionErrorHandler.inc" --> 
<HTML> 
<HEAD> 
<META NAME="GENERATOR" Content="Microsoft Visual Studio 6
.0"> 
<TITLE>Genetic Dominance Simulation Web Site</TITLE>
</HEAD> 
<BODY>
```
<!--Display the page data--> <div align=center>

<br/>shig><br/>shig><font color=navy>Genetic Simulation of Effects of Dominance</font></big></big></big>

r I I

r

</div> <br><br>

'\*\*\*\*\*\*\*\*\*\*\*\*\*\*\*\*\*\*\*\*\*\*\*\*\*\*\*\*\*\*\*\*\*\*\*\*\*\*\*\*\*\*\*\*\*\*\*\*\*\*\*\*\*\* \*\*\*

Step1: Display the registration form for user input

```
'************************************************ *********
```
If len(Request.Form ("ForrnAction")) = 0 then  $%$ 

<form action=register.asp method=post name=FrmRegister1> <Input type=hidden Name=FormAction value= step2>

<table>

 $<$ tr >

<td h eight=50 colspan=2><font size="4" color=teal>Please Enter Registration Inform ation </font></td>

 $d$  $<$ 

<td>&nbsp;</td>

 $d$ 

 $<$ Ir $>$ <td>First Name</td>

<td><input type=text name=txtFirstName size=15><1

td>

<td width=50></td>

<td>Last Name</td>

<td><input type=text name=txtLastName size=15><ltd>

*<ltr>* 

 $<$ <td>Organization</td>

<td><input type=text name=txtOrganization size=30></td>

 $<$ /tr $>$ 

 $<$ <td>Country</td>

<td><input type=text name=txtCountry size=30></td>  $d$ 

 $ltr$ 

```
<td>Professional Class</td>
      <td colspan=4> 
            <input type=radio name=optClass value=! checked>Professional 
            <input type=radio name=optClass value=2>Student 
            <input type=radio name=optClass value=3>Other 
      <ltd> 
      \langle/tr\rangle<<td>&nbsp; </td>
      d\text{dr}<td><input type=button name=btnContinue value=Continue><ltd> 
      </tr></table> 
</form> 
<Script Language=VbScript> 
Sub btnContinue_OnClick() 
      'Verify all fields have been entered 
      If Len(frmRegisterl.txtFirstName.value) = 0 Then 
           Alert "You must enter a first name" 
           frmRegisterl .txtFirstName.focus 
           Exit Sub 
      Elself Len(frmRegisterl.txtLastName.value) = 0 Then 
           Alert "You must enter a last name" 
           frmRegister1.txtLastName.focus
           Exit Sub 
     Elself Len(frmRegister1.txtOrganization.value) = 0 Then
           Alert "You must enter an organization name" 
           frmRegister 1. txtOrganization.focus 
           Exit Sub 
     ElseIf Len(frmRegister1.txtCountry.value) = 0 Then
           Alert "You must enter a country name" 
           frmRegister 1. txtCountry .focus 
           Exit Sub 
      End If 
      'If we get to this point all is OK, submit the form 
      Call frmRegisterl .submit() 
End Sub 
</script> 
<\!\%'*************************************************************** * 
'Step2: Continue to enter user information: UserName and Password
'**************************************************************** 
Elself Request.Form("FormAction") = "step2" then 
%<!-- #include file="Connect.inc" --> 
< 96'Get the registration information entered in step1
Dim txtFirstName, txtLastName, txtOrganization, txtCountry , optClass 
txtFirstName = Request.Form("txtFirstName") 
txtLastName = Request.Form("txtLastName")
```
 $\mathcal{A}$ 

l

J

J

J

txtOrganization = Request.Form("txtOrganization") txtCountry = Request.Form("txtCountry")

optClass = Request.Form("optClass")

'Check for database errors Call CheckForErrors(objConn)

'Create the recordset object, set the SQL string and open the recordset Set objRS = server.CreateObject("ADODB.recordset")

strSQL = "qAllUserName" objRS .Open strSQL, objConn , adOpenForwardOnly, , adCmdStoredProc

'Check for database errors Call CheckForErrors(objConn)

#### $%$

ll

g

 $\frac{1}{2}$ 

 $\mathbb{E}$ 

J

f I

l l

I j

 $\mathfrak{u}_\mathbb{R}$ 

 $\int$ 

```
<form action=registrationConfirmation.asp method=post name=FrrnRegister2> 
<Input type=hidden Name=txtFirstName value='<%=txtFirstName%>'> 
<Input type=hidden Name=txtLastName value='< %=txtLastName %>'> 
<Input type=hidden Name=txtOrganization value='< %=txtOrganization %>'> 
<Input type=hidden Name=txtCountry value='<%=txtCountry%> '> 
<Input type=hidden Name=optClass value=<%=optClass%>> 
<table align=center> 
     <tr><td height=50 colspan=2><font size="4" color=teal>Please Select Your UserName and Password 
           </font></td>
     d<tr><td>&nbsp;</td>
     d<<td >User Name</td>
     <td><input type=text name=txtUserName size=15><1 
     td> 
     d<tr><td >Password</td>
     <td><input type=password name=txtPassword size=15><1td> 
     \langletr>
     \langle<td>Retype Password</td>
     <td><input type=password name=txtRetypePassword size= 15></td> 
     d<tr>
     <td>&nbsp; </td>
     d\text{d}<td><input type=button name=btnSubmit value=Submit><ltd> 
     d</table> 
</form>
<Script Language= VbScript> 
Sub btnSubmit_OnClick() 
<%
     do while Not objRS.EOF 
%'Verify if other users have used this user name 
     If frmRegister2.txtUserName.value="<%=objRS("UserName")%>" Then
           Alert "This user name has been taken"
           frrnRegister2 .txtUserName .focus 
           Exit Sub 
  end if 
<\!\!\%objRS .MoveNext 
     loop 
%'Verify all fields that have been entered
```

```
If Len(frmRegister2
.txtUserName
.value) = 0 Then 
              Alert "You must enter a user name" 
              frmRegister2
.txtUserName
.focus 
              Exit Sub 
       El
self Len(frmRegister2
.txtPassword.value) = 0 Then 
              Alert "You must enter a password" 
              frmRegister2 . txtPassword. focus 
              Exit Sub 
       Elself Len
(frmRegister2.txtRetypePassword.value) = 0 Then 
              Alert "You must retype your password" 
              frmRegister2
.txtRetypePassword
.focus 
              Exit Sub 
       ElseIf frmRegister2.txtPassword.value <> frmRegister2.txtRetypePassword.value then
          Alert 
"Retyped password doesn't match" 
          frmRegister2
.txtPassword
.value = 
"" 
          frmRegister2
.txtRetypePassword
.value = "" 
          frmRegister2. txtPassword . focus 
              Exit Sub 
      End If 
       'If we get to this point all is OK, submit the form 
       Call frmRegister2.submit()
End Sub 
<!script> <% 
end if<br>%>
<!BODY> 
<!HTML> 
//RegisterConfirm.asp: 
<!-- #include file=
"adovbs.inc" -
-> 
<!-- #include file="ProductionErrorHandler.inc" --> 
<!-- #include file=
"Connect.in
c" --> 
<% 'Check for database errors 
Call CheckForErrors(objConn) 
'Set the parameters for the insert stored procedure 
strSQL = "qlnsertPerson ("' & CStr(Request.form("txtFirstName")) & _ "'," & CStr(Request.form("txtLastName")) & _<br>"'," & CStr(Request.form("txtOrganization")) & _
      "',"" & CStr(Request.form("txtCountry")) & _ "'," & CLng(Request.form("optClass")) & _ "," & CStr(Request.Form("txtUserName")) &
       "'
,"' & CStr(Request.Form("txtPassword
")) & '")" 
'Execute the stored procedure to insert the person 
objConn
.Execute strSQL,,adCmdStoredProc 
'Check for database errors 
Call CheckForErrors(objConn)<br>%>
<!-- #include file="DisConnect.inc" --> <% 'Save the user information to a cookie
```
l

n

J

 $\frac{1}{2}$ 

1

1

l

J

j

J

J

J

J

63

Response .Cookies("Simulation")("UserName") = Request.Form("txtUserName") Response.Cookies("Simulation")("Password") = Request.Form("txtPassword")

I

'Set the expiration date of the cookie to the last day of the current year Response .Cookies("Simulation") .Expires = "December 31, " & Year(Now) 'Response .Write Response.Cookies("Simulation")("UserName")

```
'Authenticate the user for other web pages 
Session("Authenticated") = True 
%
```
<HTML> <HEAD> <META NAME="GENERATOR" Content="Microsoft Visual Studio 6.0"> <TITLE>Genetic Dominance Simulation Web Site</TITLE> </HEAD> <BODY>

<!--Display the page data-->

<div align=center>

<big><big><font color=navy>Genetic Simulation of Effects of Dominance<lfont><lbig><lbig> </div>

<br><br>

7

n

 $\mathfrak{g}$ 

l

 $\mathbb{I}$ 

l I

u

Li

<font color=teal>Registration Successful </font>

<br><br>

<!-- #include file="MenuOptions.inc" -->

**<!BODY> </HTML>** 

//Login Verify.asp:

<!-- #include file="adovbs.inc" --> <!-- #include file="ProductionErrorHandler.inc" --> <!-- #include file="Connect.inc" -->

 $<$ % 'Check for database errors Call CheckForErrors(objConn)

'Verify user information in the database

'Create the recordset object, set the **SQL** string and parameters 'and open the recordset Set objRS = Server .CreateObject("ADODB.Recordset") strSQL = "qparmVerifyLogin "' & CStr(Request.Form("txtUserName")) & \_ "',"' & CStr(Request.Form("txtPassword")) & '"" objRS .Open strSQL , objConn, adOpenForwardOnly, , adCmdStoredProc

'Check for database errors Call CheckForErrors(objConn)

'Check for empty recordset which indicates user information 'was not found If objRS .EOF or objRS .BOF Then

Session("ErrorMessage") = "No record found - Please ensure all information was entered correctly" Response.Redirect "default.asp"

Else

Session("ErrorMessage") = Empty

End If

 $%$ 

<!-- #include file="Disconnect.inc" -->

 $<\!\%$ 

'Save the user information to a cookie Response.Cookies("Simulation")("UserName") = Request.Form("txtUserName") Response.Cookies("Simulation ")("Password") = Request.Form("txtPassword")

J

n

n

J

l

l

J

l l

 $\mathcal{L}$ 

j

J

'Set the expiration date of the cookie to the last day of the 'current year Response .Cookies("Simulation").Expires = "December 31, " & Year(Now)

'Authenticate the user for other web pages Session("Authenticated") = True  $%$ 

<HTML> <HEAD> <META NAME="GENERATOR" Content="Microsoft Visual Studio 6.0"> <TITLE>Genetic Dominance Simulation Web Site<ITITLE> </HEAD> <BODY>

<!--Display the page data--> <div align=center> <br/>hig><br/>shig><font color=navy>Genetic Simulation of Effects of Dominance</font></big></big> </div> <br><br>

<!-- #include file="MenuOptions .inc" -->

</BODY> </HTML>

(3) User options:

//Options.asp:

<!-- #include file="AuthenticationCheck.inc" --> <HTML> <HEAD> <META NAME="GENERATOR" Content="Microsoft Visual Studio 6.0"> <TITLE>Genetic Dominance Simulation Web Site<ITITLE> </HEAD> <BODY> <!--Display the page data--> <div align=center> <br/>big><br/>shig><font color=navy>Genetic Simulation of Effects of Dominance</font></big></big>

</div> <br><br>

<!-- #include file="MenuOptions.inc" -->

</BODY> </HTML>

# //RegisterNewPaper .asp:

```
<!-- #include file="adovbs.inc" --> 
<!-- #include file="AuthenticationCheck.inc" --> 
<!-- #include file=
"CommonFunctions.inc " --> 
<!-- #include file="ProductionErrorHandler.inc" -
->
```
# **<HTML>**

**n** 

**q** 

**n** 

**j** 

**f I** 

**ll** 

**Li** 

**u** 

**u** 

**<HEAD>**  <META NAME="GENERATOR" Content="Microsoft Visual Studio 6.0"> <TITLE>Genetic Dominance Simulation Web Site</TITLE> **</HEAD> <BODY>** 

< !--Display the page data-->

<div align=center>

<br />  $\langle$ big><br />
stockly>Genetic Simulation of Effects of Dominance</font></big></big> </div>

I

<br><br> <% '\*\*\*\*\*\*\*\*\*\*\*\*\*\*\*\*\*\*\*\*\*\*\*\*\*\*\*\*\*\*\*\*\*\*\*\*\*\*\*\*\*\*\*\*\*\*\*\*\*\*\*\*\*\*\*\*\*\*\* \*\*\*\*\*\*\* '\* Step **1:** Display the New paper form for user input '\*\*\*\*\*\*\*\*\*\*\*\*\*\*\*\*\*\*\*\*\*\*\*\*\*\*\*\*\*\*\*\*\*\*\*\*\*\*\*\*\*\*\*\*\*\*\*\*\*\*\*\*\*\*\*\*\*\*\*\*\*\*\*\*\*\* If Len(Request.Form("FormAction")) = 0 Then  $%$ <form action=RegisterNewP aper .asp method=po st name=frmNewPaper> <input type=hidden name=FormAction value=Step2> <table>  $<$ tr> <td h eight=50 col span=2><font size="4 " color=teal>New Paper Registration </font></td>  $<$ /tr $>$  $<$ tr $>$ 

<td>&nbsp;</td>

 $<$ /tr $>$ 

<tr> <td>Author Name</td>

<td><input type=text name=txtAuthorName size=30></td>

<td width=50></td>

<td>Class</td>

<td><select name=cboClass></select></td>

 $<$ /tr $>$ 

 $<$ <td>Published Year</td>

<td><input type=text name=txtPublished size=8></td>

<td width=50></td>

<td>Volume</td>

<td><input type=text name=t xtVolume size=15><ftd>

 $\langle$ tr>

 $<$ tr $>$ 

<td>Journal Name</td>

<td><input type=text name=txtJournalName size=30></td>

<td width=50></td>

<td>Page NO.</td> <td><input type=text name=txtPageNo size=20></td>

 $d$ 

 $ltr$ 

<td>Title</td>

<td colspan=4><textarea name=txtTitle cols="60" wrap></textarea></td>  $<$ /tr $>$ 

```
<tr><td>&nbsp; </td>
           </tr><tr><td><input type=button name=btnSubmit value=Submit></td>
            d</table> 
      </form> 
\langle -1 - 4i #include file="Connect.inc" \langle -2 \rangle'Check for database errors 
Call CheckForErrors(objConn) 
'Create the recordset object and open the recordset 
Set objRS = Server.CreateObject("ADODB
.Recordset") 
strSQL = "qAllPaperClasses"
objRS.Open strSQL, objConn, adOpenForwardOnly,, adCmdStoredProc 
'Check for database errors 
Call CheckForErrors(objConn)
%<script language=vbscript> 
Sub Window_OnLoad() 
<\!\!\%Do While Not objRS.EOF 
%Set objOption = document.createElement("OPTION") 
           objOption.text = "<%=objRS("ClassName")%>" 
            objOption
.value = "<%=objRS("ClassName")%>" 
           document.all.cboClass.add objOption 
<\!\%objRS.MoveNext 
      Loop 
%<!-- #include file="Disconnect.inc" --> 
     Set objOption = Nothing 
End Sub 
Sub btnSubmit_OnClick()
      'Verify required fields are complete 
      If Len(frmNewPaper.txtAuthorName.value) = 0 Then 
           Alert "You must enter an author name" 
           frmNewPaper.txtAuthorName.focus 
           Exit Sub 
     Elself frmNewPaper.cboClass.selectedlndex = -1 Then 
           Alert "You must select your paper class" 
            frmNewPaper
.cboClass.focus 
           Exit Sub 
      ElselfLen(frmNewPaper.txtPublished
.value) = 0 Then 
           Alert "You must enter when your paper was published" 
           frmNewPaper.txtPublished.focus
           Exit Sub 
     Elself Len(frmNewPaper.txtVolume.value) = 0 Then 
           Alert "You must enter the journal volume" 
           frmNewPaper.txtVolume.focus 
           Exit Sub 
      Elself Len(frmNewPaper.txtJoumalName
.value) = 0 Then 
           Alert "You must enter the journal name"
```
l

n

n

. J

l

 $\mathbf{I}$ 

l

J

l l

J

j

I J

frmNewPaper.txtJournalNarne.focus Elself Len(frmNewPaper.txtPageNo.value) = 0 Then Alert "You must enter the page number" frmNewPaper.txtPageNo.focus ElseIf  $Len(frmNewPaper.$ txttitle.value) = 0 Then Alert "You must enter the journal title" frmNewPaper.txtTitle .focus

#### End If

'If we get to this point all is **OK,** submit the form Call frmNewPaper.submit() End Sub

</script>

#### $<\!\%$

n

Ll

j

l J

lJ

u

'\*\*\*\*\*\*\*\*\*\*\*\*\*\*\*\*\*\*\*\*\*\*\*\*\*\*\*\*\*\*\*\*\*\*\*\*\*\*\*\*\*\*\*\*\*\*\*\*\*\*\*\*\*\*\*\*\*\*\*\*\*\*\*\*\*\* '\* Step 2: Process the new boat form the user has submitted '\*\*\*\*\*\*\*\*\*\*\*\*\*\*\*\*\*\*\*\*\*\*\*\*\*\*\*\*\*\*\*\*\*\*\*\*\*\*\*\*\*\*\*\*\*\*\*\*\*\*\*\*\*\*\*\*\*\*\*\*\*\*\*\*\*\*

ElseIf Request.Form("FormAction") = "Step2" Then  $% >$ 

<!-- #include file="Connect.inc" -->

# $<\!\%$

'Check for database errors Call CheckForErrors(objConn)

'Run the author name through the string conversion routine 'just in case there are any single quotes strTitle = ConvertString(Request.Form("txtTitle"))

```
'Set the parameters for the insert stored procedure 
strSQL = "qInsertPaper (" & CStr(Request.Form("txtAuthorName")) & _
```
'","' & CStr(Request.Form("cboClass")) & \_

'"," & CLng(Request.Form("txtPublished")) & \_

","' & CStr(Request.Form("txtVolume")) & \_

- "',"' & CStr(Request.Form("txtJournalName")) & \_
- "', "' & CStr(Request.Form("txtPageNo")) <br>& \_

"'," & CStr(strTitle) & "')"

'Insert the new boat

objConn .Execute strSQL,,adCmdStoredProc

'Check for database errors Call CheckForErrors(objConn)

 $%$ 

<!-- #include file="DisConnect.inc" -->

<!--Display registration message-->

<font color=teal> Your paper has been registered<lfont>

<br><br>

<a href="Options.asp"

- onmouseover="window.status='Return to Options Page'" onmouseout="window.status="">Retum to Options Page<la>
- $<$ %

End If  $%$ 

</BODY> </HTML>

# //DisplayPapers.asp

```
<!-- #include file="adovbs.inc" --> 
<!-- #include file="Connect.inc" --> 
<!-- #include file="ProductionErrorHandler.inc" --> 
<HTML> 
<HEAD> 
<META NAME="GENERATOR" Content="Microsoft Visual Studio 6.0"> 
<TITLE>Genetic Dominance Simulation Web Site</TITLE> 
</HEAD> 
<BODY> 
<!--Display the page data--> 
<div align=center> 
     <br/>shig><font color=navy>Genetic Simulation of Effects of Dominance</font></big></big>
</div> 
<br><br>
<\!\%'******************************************* **************** 
'Step!: Display the form for user to input paper parameters* 
'*** ********************************** ********************** 
If len(Request.Form("ForrnAction")) = 0 then 
% ><form action=DisplayPapers.asp method=post name=FrmDisplay> 
<Input type=hidden Name=FormAction value=step2> 
<table align=center> 
     <tr><td height=S0 colspan=2><font size="4" color=teal>Please Select Related Parameters for Displaying Papers 
           </font></td>
     d<tr><td>&nbsp;</td>
     d\langletr>
     <td>Paper Class</td>
     <td><select name=cboClass></select></td>
     </tr><td >Published Year:</td> 
     </tr><tr><td>From Year(>=2000):</td> 
     <td><input type=text name=txtFrom Year size=4 value=xxxx><I 
     td> 
     d<tr><td >To Year:</td>
     <td><input type=text name=txtTo Year size=4 value=xxxx><ltd> 
     </tr><<td>&nbsp; </td>
     d<<td><input type=button name=btnSubmit value=Submit></td>
     </tr></table> 
</form>
```
n

n

I

l

J

J

ll,

j

j

I J i

 $<\!\%$ 'Check for database errors Call CheckForErrors(objConn)

'Create the recordset object and open the recordset Set objRS = Server.CreateObject("ADODB .Recordset") strSQL = "qAIIPaperClasses" objRS.Open strSQL, objConn , adOpenForwardOnly, , adCmdStoredProc

'Check for database errors Call CheckForErrors(objConn)  $%$ 

<Script Language=VbScript> Sub Window\_OnLoad()  $<\!\%$ 

Do While Not objRS.EOF

 $%$ 

n

n

 $\mathbb{H}$ 

l,

l

j

 $\mathfrak{g}$ 

I

u

Li

u

Set objOption = document.createElement("OPTION") objOption.text = "<%=objRS("ClassName ")%>" objOption.value = "<%=objRS("ClassName") %>" document.all.cboClass .add objOption

 $<\!\!\%$ 

objRS .MoveNext

 $%$ 

Loop

<!-- #include file="Disconnect.inc" -->

Set objOption = Nothing

End Sub

Sub btnSubmit\_OnClick() 'Verify required fields are complete

```
If frmDisplay.cboClass.selectedIndex = -1 Then
     Alert "You must select your paper class" 
     frmDisplay.cboClass .focus 
     Exit Sub
```
ElselfLen(frmDisplay .txtFromYear .value) = 0 Then Alert "You must enter a starting year for displaying papers" frmDisplay .txtYearFrom .focus Exit Sub

ElseIf Len(frmDisplay.txtToYear.value) = 0 Then Alert "You must enter an end year for displaying papers" frmDisplay .txtTo Year.focus Exit Sub

```
End If
```
'If we get to this point all is **OK,** submit the form Call frmDisplay.submit() End Sub

</script>

 $<\!\%$ '\*\*\*\*\*\*\*\*\*\*\*\*\*\*\*\*\*\*\*\*\*\*\*\*\*\*\*\*\*\*\*\*\*\*\*\*\*\*\*\*\*\*\*\*\*\*\* \*\*\*\*\*\*\*\*\*\*\*\* 'Step2: Display the paper information \*\*\*\*\*\*\*\* \*\*\*\*\*\*\*\*\*\*\*\*\*\*\* '\*\*\*\*\*\*\*\*\*\*\*\* \*\*\*\*\*\*\*\*\*\*\*\*\*\*\*\*\*\*\*\*\*\*\*\*\*\* \*\*\*\*\*\*\*\*\*\*\*\*\*\* \*\*\*\*\*\*\*

ElselfRequest.Form("FormAction") ="step2" then Dim strPaperClass, intFromYear, intToYear strPaperClass=CStr(Request.Form( "cboClass")) intFrom Year=cLng(Request.Form("txtFrom Year")) intTo Year=cLng(Request.Form("txtTo Year"))

'Check for database errors Call CheckForErrors(objConn)

```
Set objCmd = server.CreateObject("ADODB.command")
Set objCmd .ActiveConnection=objConn 
objCmd .CommandText=" { Call qDisplayPapers ("' &strPaperClass & _ 
"'," &intFromYear & "," &intToYear &")}" 
Set objRS = objCmd.execute
```
1

l

l

l

J

l

l J

 $\mathbb{I}$ 

I J

'Check for database errors Call CheckForErrors(objConn)

# $%$

 $<\!\%$ 

if objRS .EOF or objRS .BOF then Response .Write "No paper record is available during this period"

 $%$ 

<a href="Options.asp" onmouseover="window.status='Retum to Options Page"' onmouseout="window .status= "">Retum to Options Page</a

 $<\!\%$ 

else

 $% >$ 

<!--Build the table title row--> <table border=l cellspacing=l>

 $<$ tr $>$ 

<td colspan=6 align=center><font color=teal>Published papers on <%=strPaperClass %> from year <%=intFromYear%> to <%=intToYear%> using the simulation program</td>  $d$ 

 $<$ 

<th bgcolor=navy><font color=white>Author Name</font><lth> <th bgcolor=navy><font color=white>Year</font></th> <th bgcolor=navy><font color=white>Joumal Name</font><lth> <th bgcolor=navy><font color=white> Volume</font><lth>

<th bgcolor=navy><font color=white>Page</font></th>

<th bgcolor=navy><font color=white>Title</font></th>  $d$ 

 $<\!\%$ 

'Loop through the recordset building the table Do While Not objRS .EOF

 $\%$ 

<!--Build a row of data in the table-->  $<$ <td><%=objRS("AuthorName")%></td>

```
<td><%=objRS("PublishedYear")%></td>
<td><%=objRS("JournalName")%></td>
<td><%=objRS("JournalVolume")%></td>
<td><%=objRS("PageNo")%></td>
<td><%=objRS("PaperTitle")%></td>
\langle/tr\rangle
```
 $<\!\%$ 

objRS .MoveNext

Loop

 $% >$ 

<!--Build the last row in the table with a hyper link to the options page-->

 $<$ 

<td colspan=6>&nbsp; </td>

 $<$ 

 $\langle tr \rangle$ 

<td colspan=6><a href="Options .asp"

onmouseover= "window .status='Retum to Options Page"'

```
onmouseout="window.status="">Return to Options Page</a></td>
d
```
$ltable$ 

<!-- #include file="Disconnect.inc" -->

 $\mathcal{O}(\mathcal{O}_\mathcal{A})$ 

 $<\!\%$ 

E

P

þ.

U

D.

×

end if end if  $\%$ 

 $\langle \text{BODY} \rangle$ <br> $\langle \text{HTML} \rangle$